# **UNIVERSIDAD POLITÉCNICA DE NICARAGUA ESCUELA DE INGENIERÍA**

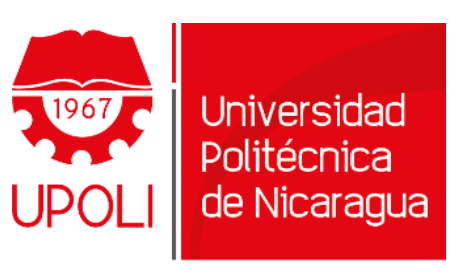

Sirviendo a la Comunidad

### **INFORME FINAL DEL PROYECTO DE GRADO**

Implementación de la plataforma educativa Moodle en el Instituto Tecnológico Superior Interamericano del departamento de Managua.

### **AUTOR:**

Br. Róger Rafael Videa Ruiz

## **TUTOR TÉCNICO:**

Lic. Róger Rafael Videa Araica.

## **TUTOR METODOLÓGICO:**

Msc. Blanca Antonia Rodríguez Martínez

Managua, Nicaragua

# **UNIVERSIDAD POLITÉCNICA DE NICARAGUA ESCUELA DE INGENIERÍA**

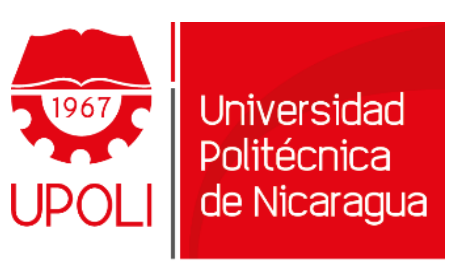

Sirviendo a la Comunidad

## **INFORME FINAL DEL PROYECTO DE GRADO PARA OPTAR AL TITULO DE INGENIERO EN COMPUTACIÓN**

Implementación de la plataforma educativa Moodle en el Instituto Tecnológico Superior Interamericano del departamento de Managua.

## **AUTOR:**

Br. Róger Rafael Videa Ruiz

# **TUTOR TÉCNICO:**

Lic. Róger Rafael Videa Araica.

## **TUTOR METODOLÓGICO:**

Msc. Blanca Antonia Rodríguez Martínez

Managua, Nicaragua

2020, Roger Rafael Videa Ruiz, Lic. Roger R. Videa Araica, Msc. Blanca Antonia Rodríguez Martínez.

El presente documento constituye Informe la Implementación de la plataforma educativa MOODLE, Aula Virtual del Instituto Tecnológico Superior Interamericano - ITSI.

Esta obra está bajo una Licencia Creative Commons Atribución-NoComercial-CompartirIgual 4.0 Internacional. Para ver una copia de esta licencia, visite: <https://creativecommons.org/licenses/by-nc-sa/4.0/deed.es>

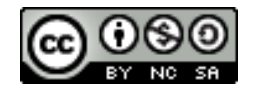

### **DEDICATORIA**

Por este medio manifestar una dedicatoria infinita a Dios, por condescenderme alcanzar mi profesionalización. A mis padres, Claudia Ruiz Aguilar y Roger Videa Araica, por su amor y guía durante toda mi formación profesional y como persona formada en valores, porque sus esfuerzos han sido cosecha de todas mis metas alcanzadas. A mis abuelitos, quienes ya descansa eternamente y mi abuelita paterna que con sus memorias, junto con todas sus anécdotas inspiraron mi profesión, su carácter permitió perseverancia en mis estudios, más nunca desviarme de ese camino. A mis hermanas, para yo ser sombra y abrigo en sus tribulaciones, a como ellas me acogen siempre en sus corazones y de quien jamás dejare de aprender. A mis familiares, todos aquellos quienes creen en mi superación y permiten alentarme a todos los retos que la vida nos presenta. A mi pareja por compartir juntos nuestros proyectos de vida, porque sin su apoyo, las metas pierden su sentido. A mis mentores, que permiten sumar de su experiencia en mi formación profesional. A mis verdaderas amistades, por sumar experiencias en las buenas y en las malas, porque todos sus buenos deseos en mi culminación de estudios han sido alcanzados por medio de este presente.

### **AGRADECIMIENTO**

Infinitas gracias a nuestro Dios todopoderoso, por toda la vida, salud y fortaleza que han permitido un grado más en mi formación profesional.

Mis infinitos agradecimientos sean siempre para mis padres por todo el apoyo incondicional, su comprensión en todos estos años y por la confianza para lograr culminar mis estudios.

Muchas gracias a mis tutores, mentores, docentes y colegas profesionales, especialmente a Lic. Alma Gutiérrez y Msc. Domingo Andino, porque todos sus conocimientos, experiencias y recomendaciones aportadas han permitido la iniciativa de este proyecto de culminación de estudio de forma exitosa y que de manera trascendental sus lecciones afianzarán todos los emprendimientos que la vida me permita iniciar.

Agradecer a la dirección superior del Instituto Tecnológico Superior Interamericano, especialmente a su directora Msc. Zeneida Sotelo, funcionarios administrativos y académicos del instituto, por la confianza depositada, el apoyo y el acompañamiento para alcanzar la implementación del proyecto.

Mis agradecimientos a la Universidad Politécnica de Nicaragua, primordialmente a todos los académicos de la Escuela de Ingeniería por sus lecciones brindadas en todo este periodo de formación que permitieron ser la base fundamental de mis conocimientos para mi formación profesional, la determinación y confianza que ahora brindan fe de la calidad de estudio, la formación, el acompañamiento y compromiso que fomentan y que brinda sus buenos frutos, de igual manera en que cada docente también transcienden en las memorias de todos aquellos estudiantes como yo que los estimarán para siempre.

# **CARTA DEL TUTOR TÉCNICO**

21 de Mayo del 2021

Consejo Técnico Escuela de Ingeniería **UPOLI** 

De acuerdo con las consideraciones, dirección y tutela del proyecto de grado titulado: "Implementación de la plataforma educativa Moodle en el Instituto Tecnológico Superior Interamericano del departamento de Managua"; mediante la presente autorizo al señor Roger Rafael Videa Ruiz ha utilizar el presente trabajo para los fines convenientes en el ejercicio de su culminación de estudio para optar a su titulo como profesional de ingeniería en computación de esta alma mater.

Cumpliendo con la correspondiente gestión como tutor técnico de este proyecto, me suscribo ante ustedes, deseando siempre el mejor éxito de este proyecto de grado.

Atentamente,

Lic. Roger Rafael Videa Araica **Tutor Técnico** 

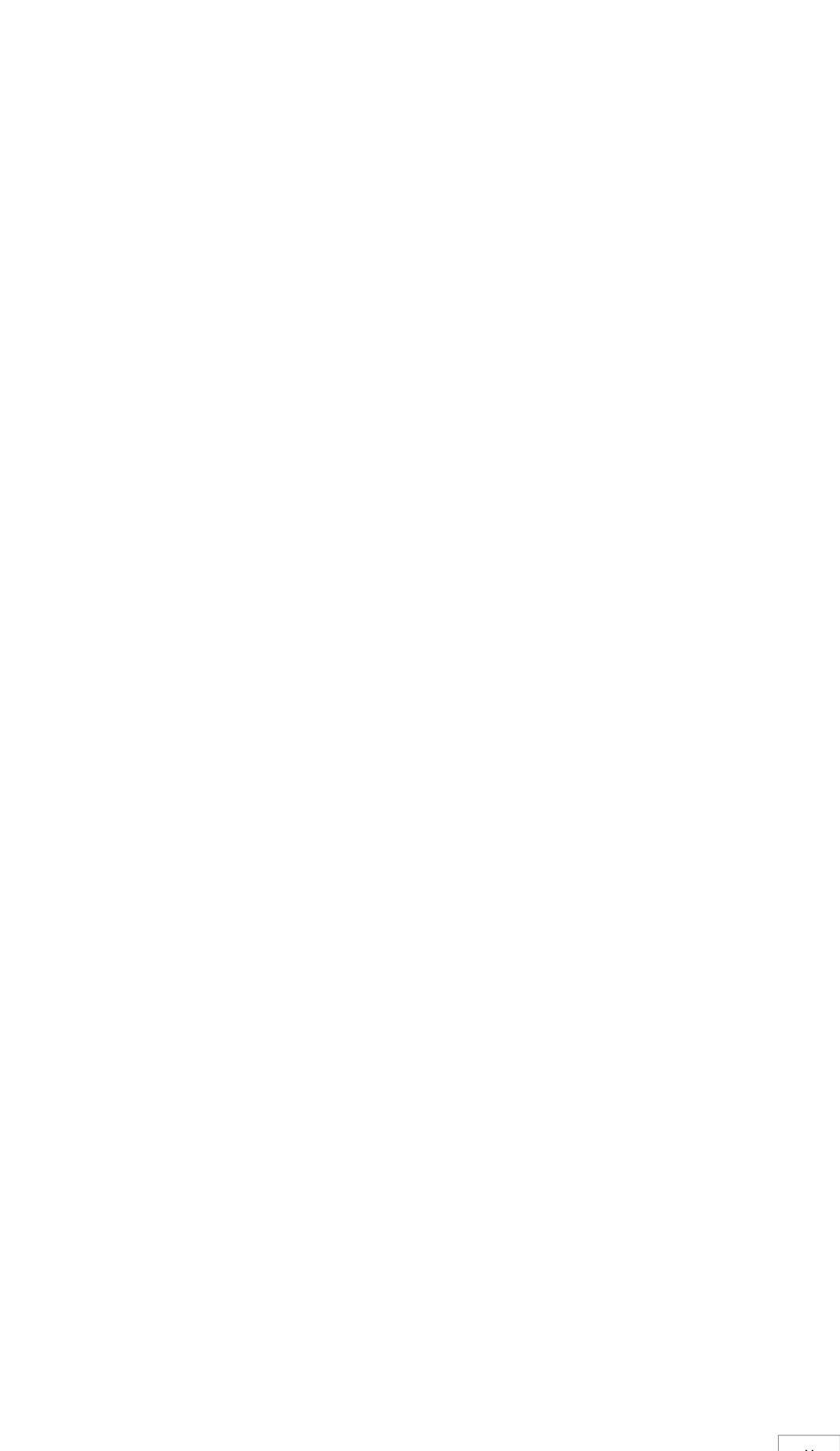

# INDICE DE CONTENIDO

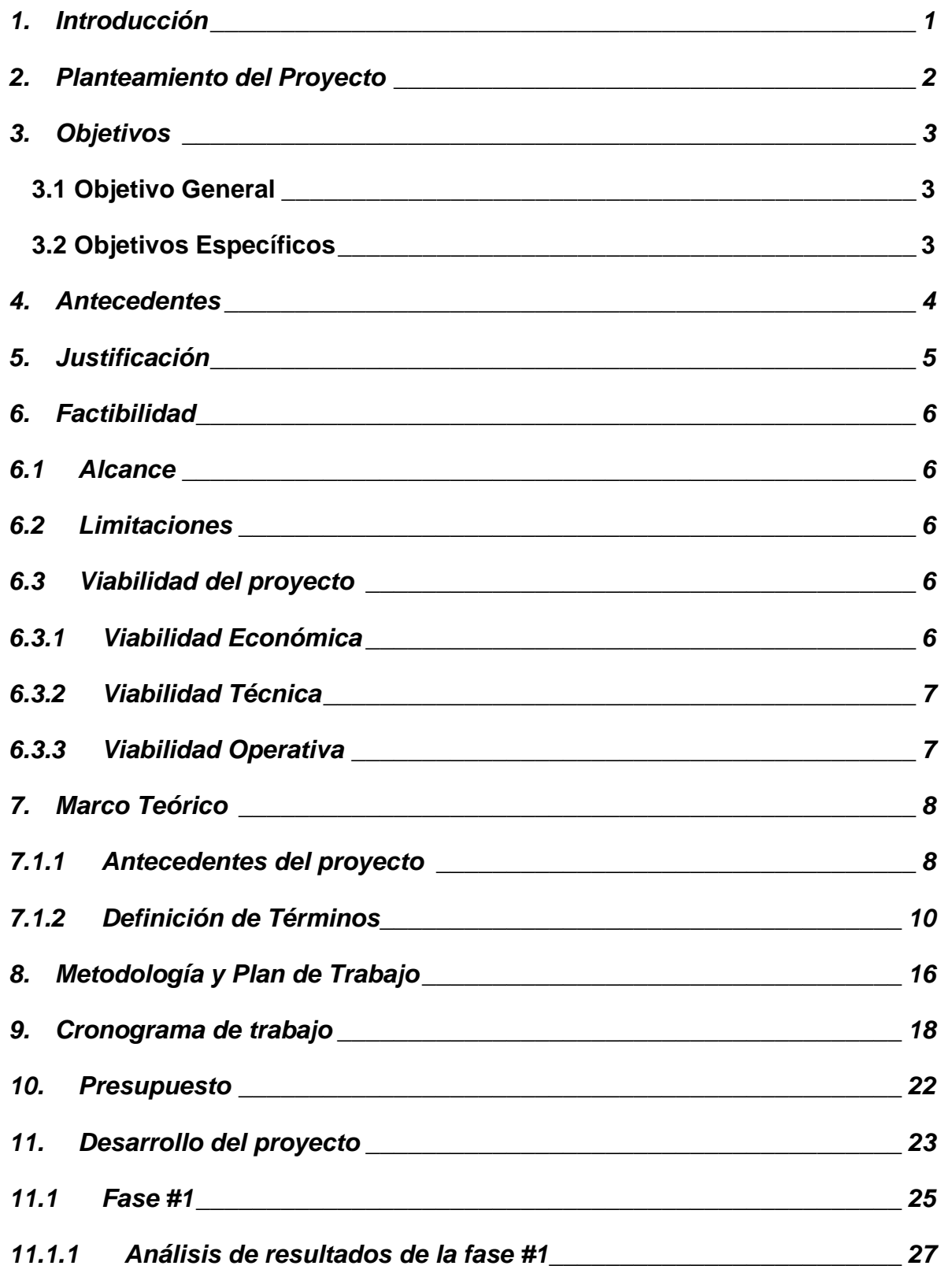

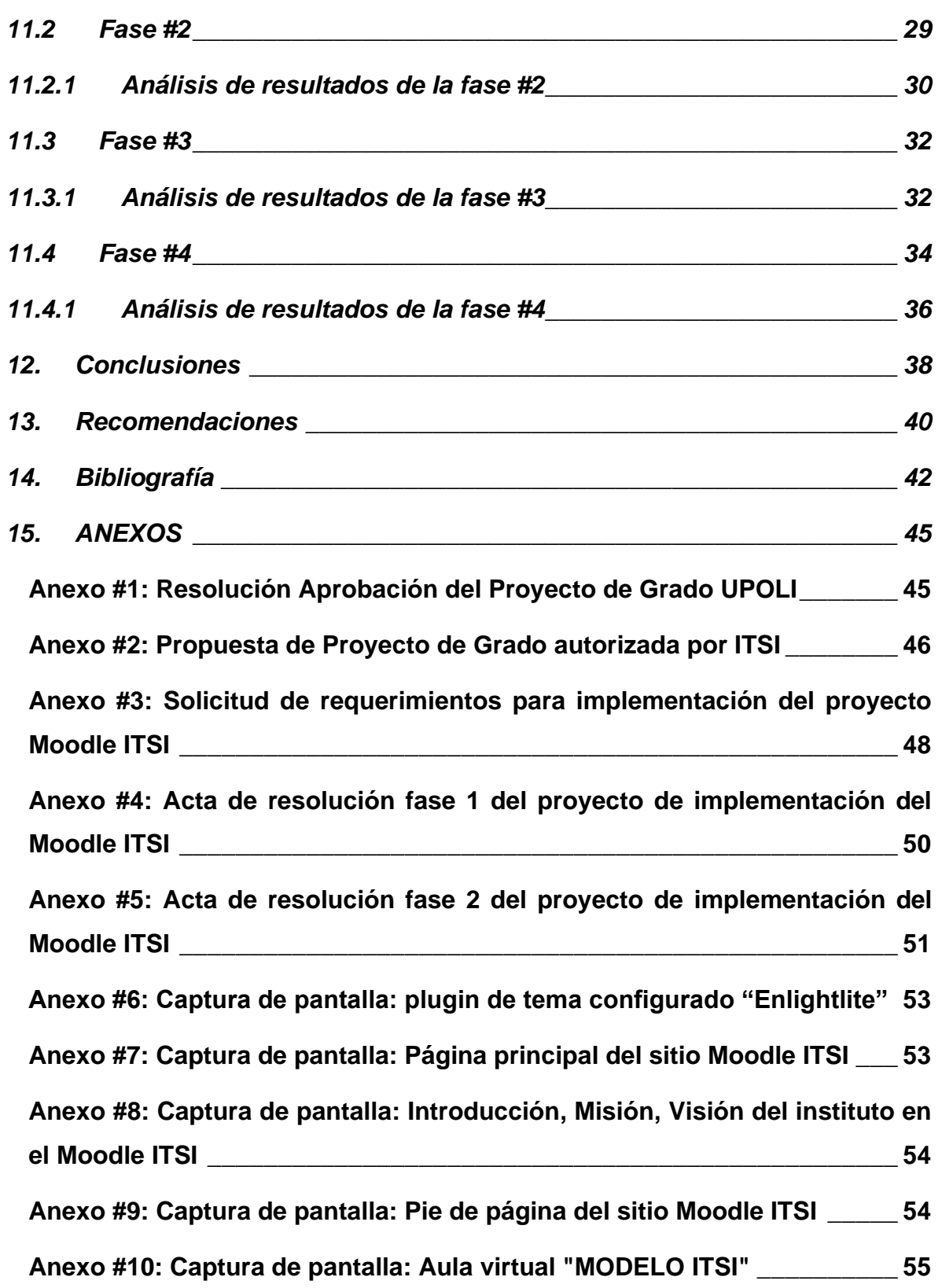

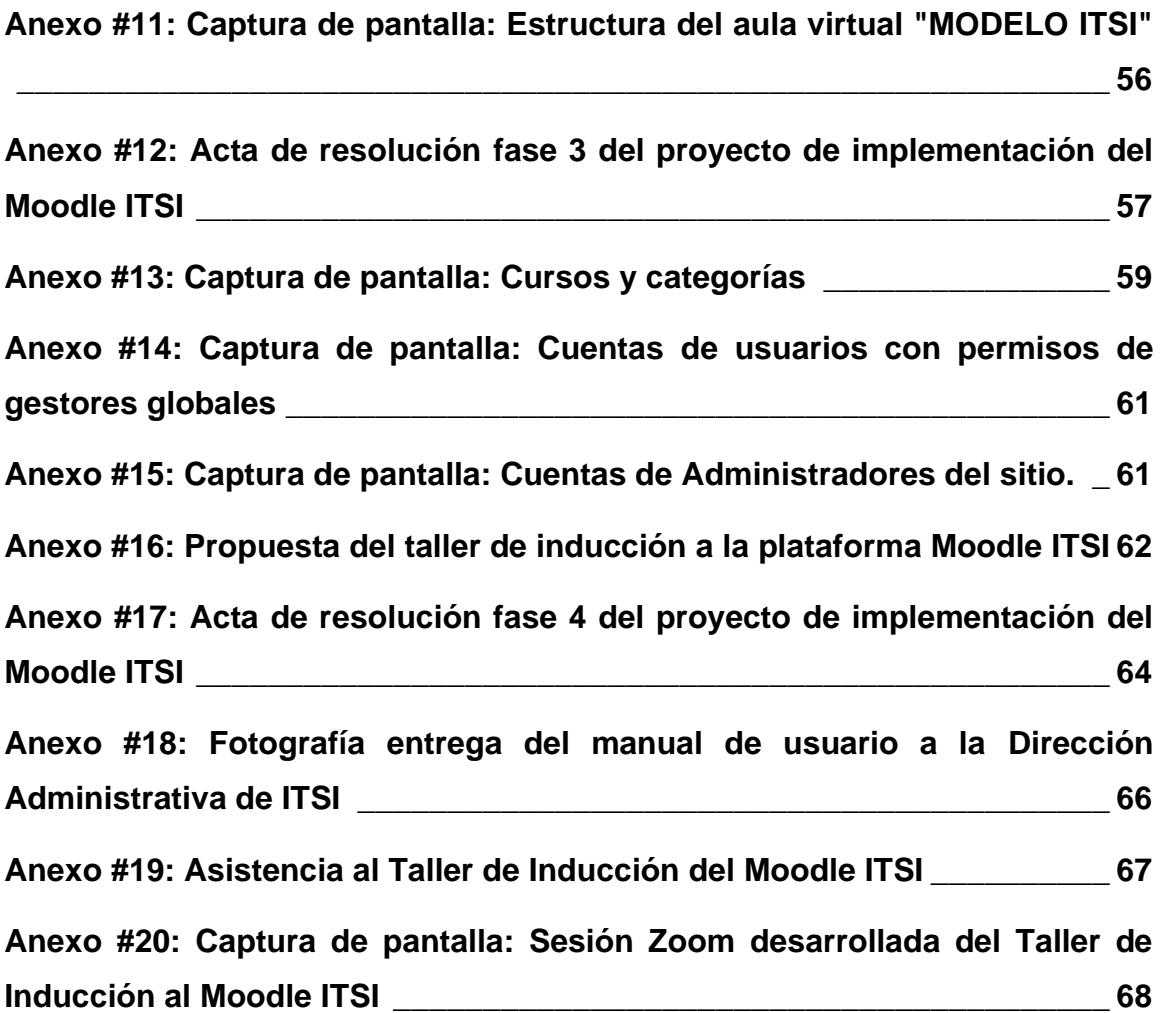

# INDICE DE ILUSTRACIONES

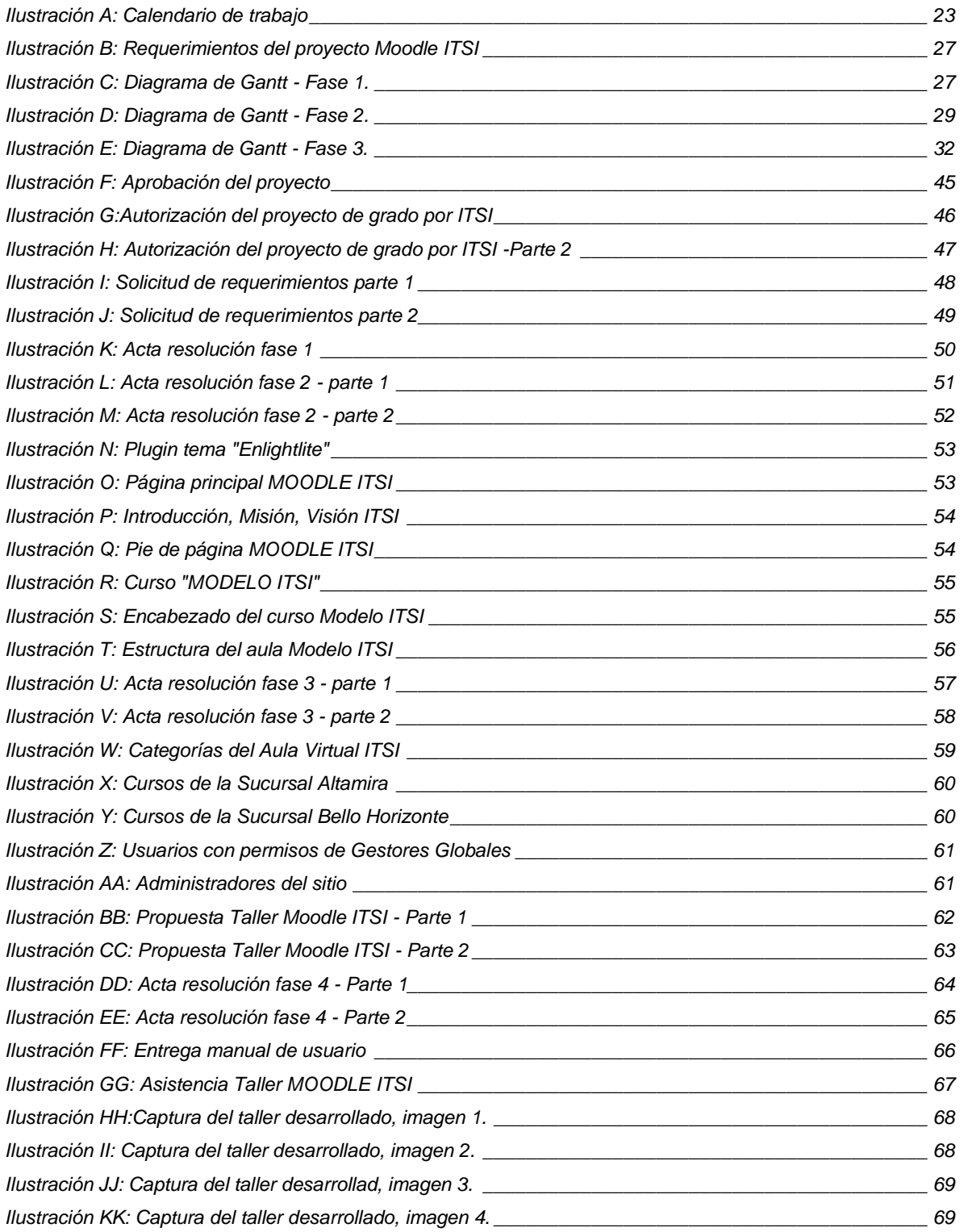

# INDICE DE TABLAS

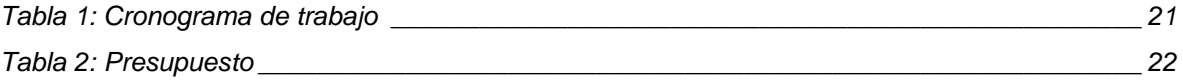

#### LISTA DE ABREVIATURAS

**MOODLE**: Modular Object Oriented Dynamic Learning Enviromennt, Entorno Modular de Aprendizaje Dinámico Orientado a Objetos.

**EVA**: Entorno Virtual de Aprendizaje.

**API**: Application Programming Interface, Interfaz de programación de aplicaciones.

**APACHE**: A Patchy Server, Servidor Web HTTP.

**CMS**: Content Management Systems, Sistema de Administración de Contenido.

**FTP**: File Transfer Protocol, Protocolo de Transferencia de Archivos.

**GPL**: General Public License.

**HTML**: Hyper Text Markup Language, Lenguaje de Marcas de Hipertexto.

**LMS**: Learning Management System, Sistema de Administración de Aprendizaje.

**NGINX**: Software de Servidor Web, Pronunciación "Engine-ex".

**PACIE**: Metodología para implementación de proyectos.

**PDF**: Portable Document Format, Formato de Documento Portátil.

**PHP**: Hypertext PreProcessor, Lenguaje de Programación por Procedimientos.

**SMTP**: Simple Mail Transfer Protocol, Protocolo Simple de Transferencia de Correo.

**SOAP**: Simple Object Access Protocol, Protocolo Simple de Acceso a Objetos.

**SSH**: Secure Shell Host, Protocolo de Acceso Seguro Remoto.

**SSL**: Secure Sockets Layer, Protocolo de Capa de Conexiones Seguras.

**TIC**: Tecnologías de Información y Comunicación.

**URL**: Uniform Resource Locator, Localizador de Recursos Uniforme.

**VLE**: Virtual Learning-Managements Enviromennt.

**VoIP**: Voice over IP, Voz sobre IP.

**WebApp**: Web Application, Aplicación Web.

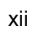

## <span id="page-14-0"></span>**1. Introducción**

El Instituto Tecnológico Superior Interamericano (ITSI), es un instituto técnico de computación por excelencia, dedicado a la formación de talento humano en las áreas de tecnología, administración y comercio en modalidad presencial adscrito a INATEC.

En el mes de diciembre del año 2019 en la ciudad de Wuhan, China se reporta casos de personas enfermas por Covid-19 ocasionada por el virus SARS-CoV-2. Rápidamente se extiende en varios países y el 11 de marzo de 2020 la Organización Mundial de la Salud (OMS) la declara pandemia planteando entre las principales medidas de prevención: lavarse las manos frecuentemente, adopción de medidas respiratorias, mantener distanciamiento social, evitar tocarse los ojos, la nariz y boca.

Ante esta situación sanitaria mundial, ITSI, tiene el plan prioritario de efectuar el cambio de la modalidad presencial a la modalidad virtual. Para ello, necesita la implementación de una plataforma virtual de aprendizaje que permita garantizar accesibilidad de los materiales y actividades de enseñanza-aprendizaje al alumnado, diversificación de la modalidad presencial a virtual, optimización de los recursos y actividades educativas, otros que permita optimizar los gastos operativos y lograr una estabilidad financiera para atravesar la crisis sanitaria y económica mundial.

## <span id="page-15-0"></span>**2. Planteamiento del Proyecto**

Las perspectivas de las TIC para la formación educativa vienen motivadas por los avances de las telecomunicaciones que permite las transformaciones en el campo de la enseñanza mediante la integración y adaptación de dichas tecnologías ofreciendo un amplio abanico de posibilidades.

El Instituto Tecnológico Superior Interamericano consiente del avance de las plataformas educativas virtuales y el escenario de la pandemia mundial causada por la emergencia de salud originada por el COVID-19 ha establecido un plan de respuesta al contexto actual mediante la implementación de una plataforma virtual de aprendizaje que permita principalmente garantizar la accesibilidad del servicio a los estudiantes y profesores, ampliando su mercado, diversificando su oferta, optimizando gastos operativos y brindando soluciones que logren impulsar una estabilidad financiera para atravesar la crisis e incrementar sus ingresos económicos.

Además, es primordial la necesidad de establecer un proceso de capacitación docente en el manejo y uso de la plataforma virtual mediante la propia utilización y creación de cursos que permite el desarrollo de las habilidades necesarias y promoción del aprendizaje en beneficio de los estudiantes.

## <span id="page-16-0"></span>**3. Objetivos**

## <span id="page-16-1"></span>**3.1 Objetivo General**

➢ Implementar un Entorno Virtual de Aprendizaje (EVA) en el Instituto Tecnológico Superior Interamericano para la generación del aprendizaje con un enfoque constructivista.

## <span id="page-16-2"></span>**3.2 Objetivos Específicos**

- ➢ Determinar los requerimientos técnicos del Instituto mediante el análisis tecnológico y viabilidad.
- ➢ Configurar la plataforma virtual a través de la instalación del entorno de trabajo en el servidor del Instituto.
- ➢ Capacitar a los docentes en el manejo de la plataforma virtual por medio de talleres de gestión de recursos y actividades educativas.

## <span id="page-17-0"></span>**4. Antecedentes**

El Instituto Tecnológico Superior Interamericano (ITSI), es un instituto privado que brinda los servicios de educación y capacitación para desarrollo de competencias técnicas por medio de cursos presenciales abiertos al público, adscrito a INATEC; cuya oferta académica ya establecida se desarrolla en modalidad presencial, con diferentes turnos instituidos a lo largo de muchos años con buena aceptación en el mercado actual nacional.

Durante la formación técnica que se desarrolla, el instituto no contaba con una plataforma en línea que fortaleciera el proceso de enseñanza-aprendizaje y que procure flexibilizar la metodología de enseñanza que promueven los docentes, los cuales hasta el momento, impartían los cursos apoyándose solamente de los recursos disponibles en el instituto, siendo esto sus instrumentos didácticos principales para potencializar los conocimientos que los estudiantes adquieren.

La situación existente conlleva a ciertos inconvenientes que sumados con la problemática del virus permiten ser del interés del instituto, la implementación de una plataforma virtual LMS basada en Moodle, que brinde la solución de accesibilidad que requieren en el contexto actual realizándose de una forma rápida e integrándose a las actividades diarias de la institución.

## <span id="page-18-0"></span>**5. Justificación**

El Instituto Tecnológico Superior Interamericano, considera importante brindar una solución a sus clientes habilitando una plataforma virtual educativa que permita lograr la accesibilidad del sistema hacia todos sus usuarios. La implementación de la plataforma permite organizar y gestionar mejor el proceso de enseñanzaaprendizaje aplicando una metodología de aprendizaje más interactiva y migrando al mismo tiempo, con la coyuntura actual a nivel mundial, a una modalidad semipresencial, que brinde la oportunidad para la inducción necesaria para que tanto los docentes facilitadores como los estudiantes, que son sus clientes finales, se adapten de forma armónica al uso y apropiamiento de esta nueva plataforma, garantizando el éxito de este proyecto.

Siendo Moodle una plataforma escalable, se logrará gestionar las cantidades necesarias de aulas virtuales para cubrir la oferta actual del instituto, lo que a su vez significa ampliar los procesos de capacitación del personal, tanto administrativo como docente; de la misma forma se puede modificar e instruir al personal responsable modificar o actualizar el contenido de las mismas a medida que la tecnología y las necesidades de capacitación cambien en el entorno competitivo del instituto y sus estándares nacionales e internacionales a proseguir.

# <span id="page-19-0"></span>**6. Factibilidad**

## <span id="page-19-1"></span>**6.1 Alcance**

El alcance del proyecto de grado es implementar MOODLE como Entorno Virtual de Aprendizaje del Instituto Tecnológico Superior Interamericano (ITSI), proceso mediante el cual se garantice la instalación, configuración, activación web del sitio en internet, desarrollando en la etapa final de este proyecto la capacitación para uso y gestión técnica de la plataforma virtual a los colaboradores administrativos del instituto, incluyendo a docentes facilitadores de los cursos que brinda el instituto.

### <span id="page-19-2"></span>**6.2 Limitaciones**

En el desarrollo del proyecto se presentan las siguientes limitantes:

- ❖ Disponibilidad de tiempo de los participantes para validación de los procesos terminados.
- ❖ Inestabilidad de horario para desarrollo de las actividades propuestas en cronograma de trabajo.
- ❖ Inestabilidad del acceso a internet, resguardando las medidas de seguridad del instituto.

## <span id="page-19-3"></span>**6.3 Viabilidad del proyecto**

### <span id="page-19-4"></span>**6.3.1 Viabilidad Económica**

En cuanto a la inversión para desarrollo de este proyecto, el instituto posee un Data Center con infraestructura optima, con los recursos suficientes de hardware y conexión a internet ya contratados para garantizar el desarrollo del proyecto y por consiguiente se brindó autorización por parte del instituto para creación de una máquina virtual dotada para configuración del servidor MOODLE del proyecto.

Para desarrollo de los procesos de capacitación, el instituto autoriza el acceso a los laboratorios de cómputo o aulas de clase para desarrollo de los procesos de inducción a la plataforma virtual, siendo los gastos de consumo energético, vistos como inversión requerida de este proceso de implementación de la plataforma y organizados como gastos regulares dentro de los servicios básicos del instituto.

### <span id="page-20-0"></span>**6.3.2 Viabilidad Técnica**

El instituto garantiza los recursos técnicos, habilitándose los siguientes componentes para la ejecución del proyecto:

- ✓ Servidor Virtual, localizado en el servidor físico, dentro del Data Center actual del instituto, por lo cual la máquina virtual tiene reservado para uso del servidor de Moodle:
	- ❖ 1 núcleo de Procesador con velocidad de 3.1Ghz con posibilidad de aumento dinámico de hasta 2 núcleos.
	- ❖ 100GB de almacenamiento reservado.
	- ❖ 2GB de memoria RAM reservada con posibilidad de aumento dinámico hasta 4GB.
- ✓ 50Mbps de Banda Ancha asignado, garantizados por enlace de fibra óptica existente en el Data Center del instituto.

### <span id="page-20-1"></span>**6.3.3 Viabilidad Operativa**

Se autorizó por parte del instituto el acceso a las instalaciones para desarrollo del proyecto, para la conexión al servidor designado se habilito una PC de escritorio, conectándose por medio de la red interna LAN del instituto al servidor iniciando así el proceso de implantación del sistema Moodle.

Se garantizó por parte del instituto el acceso a las instancias requeridas para la ejecución de los procesos de capacitación en base al cronograma de trabajo y actividades requeridas identificadas sobre la marcha del proyecto.

Se autorizó por parte del instituto gestionar la información general del perfil institucional para uso de los datos en la página principal del sitio, así como el permiso para utilizar el logotipo de la marca comercial y datos de la georreferencia del instituto, publicándose como parte del sitio implementado en Moodle de este proyecto.

### <span id="page-21-0"></span>**7. Marco Teórico**

#### <span id="page-21-1"></span>**7.1.1 Antecedentes del proyecto**

1.Titulo del proyecto: "Implementación de la Plataforma Moodle para la formación en investigación en la Facultad de Psicología de la UPAGU, 2016". Universidad Privada Antonio Guillermo Urrelo, Facultad de Ingeniería, Escuela Profesional de Ingeniería Informática y de Sistemas.

Resumen: En noviembre del año 2017, se presenta el proyecto de tesis elaborado por: Diana Asencio Valencia y Alex Saavedra Sangay; desarrollado en la ciudad de Cajamarca, Perú. Como conclusión de la investigación realizada ante el proyecto de tesis se destacó que la implementación de la plataforma Moodle para la formación en investigación en la Facultad de Psicología de la universidad Antonio Guillermo Urrelo influyo positivamente en el fortalecimiento de competencias y conocimientos en investigación, permitiendo desempeñar las funciones como asesores y jurados de proyectos de tesis de la facultad. Como principal recomendación, se plasmó estimular el uso de las TIC's para complementar competencias y conocimientos académicos, fomentando un aprendizaje más libre y personalizado que responda a las necesidades de formación profesional.

2.Titulo del proyecto: "Estudio para la implementación de un ambiente virtual de aprendizaje para la asignatura de sistemas den la Fundación Compartir". Universidad Católica de Colombia, Facultad de Ingeniería, Programa de Ingeniería de Sistemas.

Resumen: En noviembre 2013, en ciudad Bogotá, Colombia, se presenta el proyecto de tesis elaborado por: Juan Sebastián Díaz Espitia y Carmen Uldy Soto Sáenz. Proyecto de tesis el cual cita en su conclusión "Después de

obtener los resultados y analizarlos se pudo vislumbrar la eficiencia y efectividad de un ambiente virtual de aprendizaje, pues fortalece a los estudiantes en todos aquellos aspectos que se están estudiando y se refuerzan por medio de interactividad humano-computador", también llegaron a tener en cuenta aspectos importantes que rigen el E-Learning a nivel mundial, de manera que se logró diseñar un prototipo de ambiente virtual de aprendizaje donde cumplían los objetivos del proyecto de estudio.

3.Titulo del proyecto: "Implementación de un Aula Virtual para fortalecer el proceso de enseñanza-aprendizaje en la Unidad Educativa Península de Santa Elena". Universidad Estatal "Península de Santa Elena", Facultad de Sistemas y Telecomunicaciones, Escuela de Informática.

Resumen: En diciembre del 2014, se presenta el proyecto de tesis elaborado por: Juan Alberto Mendieta Vivar; desarrollado en la ciudad de La Libertad, Ecuador. Como conclusión de este se destaca que el Aula Virtual permite gestionar de mejor manera las actividades involucradas en el proceso de enseñanza-aprendizaje; los docentes podrán tener a la mano los resultados y avances en cumplimiento a sus objetivos de aprendizaje y estrategias de evaluación. También se destaca el uso de software libre contribuyendo a la factibilidad del proyecto y enmarca que el desarrollo de la capacitación docente permitió que adquieran destreza con la plataforma web, optimizando las actividades académicas. Como recomendación principal del proyecto, implementar un servidor dedicado con una distribución de Linux y dirección pública, actualizar la versión de Moodle y capacitar en su totalidad a los docentes y estudiantes de la universidad.

### <span id="page-23-0"></span>**7.1.2 Definición de Términos**

Para desarrollo del marco conceptual de este proyecto, se organizan las siguientes definiciones para comprensión e interpretación de cada término utilizado en la documentación:

### **Modelo Pedagógico**

Se ha definido como esquemas ideales que fundamentan las teorías, estrategias y funciones presentes en el proceso educativo de una institución.

Rafael Flores Ochoa, en 1994, define que los modelos pedagógicos son construcciones mentales, donde se normaliza y reglamenta el proceso educativo, determinándose que se enseña, los procedimientos por los cuales se enseña, a quien se enseña, horarios y frecuencia de acuerdo con un reglamento con la retrospectiva de moldear cualidades, competencias y virtudes en los estudiantes.

De acuerdo con Parra, en el 2007, se concibe como modelos pedagógicos una serie de componentes que permiten definir, cada uno de ellos, como eventos educativos fundamentados en una teoría educativa, por medio de la cual se determinan propósitos, contenido, metodología, recursos y evaluación para el proceso de enseñanza-aprendizaje.

De Zubiría en cambio, en el 2006, permite definir los modelos pedagógicos como lineamientos sobre las formas de organizar los propósitos educativos; definiendo, secuenciando y jerarquizando los contenidos; determinan las relaciones de cada uno de los actores: estudiantes, docentes y saberes; así como también estos, determinan la forma en que se origina la evaluación.

Componentes de un modelo pedagógico: Componente teórico, componente metodológico y componente practico.

(Galeano Gallego, Preciado, Carreño, Aguilar, & Espinoza, 2017)

### **Aprendizaje**

El aprendizaje es subproducto del pensamiento, aprendemos pensando y de acuerdo con la calidad de nuestros pensamientos se determina la calidad del resultado del aprendizaje del individuo. Dicho esto se define como aprendizaje como un proceso de cambio que experimenta un individuo relativamente permanente, generado por la experiencia que acumula la persona diariamente. El aprendizaje supone un cambio del pensamiento y la capacidad conductual del individuo, dicho cambio es perdurable en el tiempo y como criterio fundamental, el aprendizaje ocurre a través de la práctica o por medio de otras formas que experimenta el individuo, por ejemplo observando a otras personas. (Rojas, 2005)

El aprendizaje es un proceso por medio el cual se adquieren destrezas, nuevas habilidades, conocimientos, conductas o valores como resultado de la experiencia, estudio, instrucción, razonamiento o la observación. (EcuRed, Aprendizaje, 2010)

#### **Proceso de Aprendizaje**

Es el conjunto de procesos cognitivos mediante los cuales se asimilan, interpretan e interiorizan nuevas informaciones, sean estos hechos, conceptos, procedimientos, valores; se construyen nuevas representaciones significativas y funcionales a nivel mental, determinados como conocimientos; que posteriormente el individuo puede aplicar en situaciones diferentes a los contextos donde se dieron origen. Tanto en un contexto social, como cultural se puede desarrollar el proceso de aprendizaje. (Marques Graells, Rev. 2011)

Aprender no consiste necesariamente en memorizar datos o mejor dicho información, sino que es requerido también otras acciones cognitivas involucradas: conocer, comprender, aplicar, analizar, sintetizar, valorar y calcular. En todos los casos el aprendizaje siempre conlleva un cambio a nivel físico del cerebro y la funcionalidad con la cual se organizan sus comunicaciones nerviosas. (Arias, Feldman, Aguilera, & RivaJ., 2005)

El proceso de aprendizaje son actividades que los estudiantes realizan para conseguir el logro académico de los objetivos de aprendizaje propuestos. Aunque bien se desarrolla en el contexto social y cultural, es una actividad individual, este se produce al momento que el estudiante interioriza los nuevos conocimientos en sus estructuras cognitivas previas. (Marques Graells, Rev. 2011)

### **Educación Presencial**

Es el contexto educativo que establece una transferencia de conocimientos, cultura del docente hacia los estudiantes, interactuando en tiempo real y compartiendo un aula. (UED & Pérez Rojas, 2012)

Es aquélla que como su nombre lo dice se exige y requiere de una presencialidad obligatoria en el aula para poder dirigir el aprendizaje por medio del profesor, quien en su función más tradicional explica, aclara, comunica ideas y experiencias: el desarrollo del proceso de enseñanza-aprendizaje y docente-educativo, el educando y el profesor se encuentran en la misma dimensión espaciotemporal. (PROPED, 2015)

#### **Educación Semipresencial**

El concepto de educación semipresencial es una submodalidad de educación a distancia que implica una forma de enfatizar y organizar el componente de la relación presencial frecuente entre el docente y el educando. Es conocida también con el nombre blended learning, en el plano educativo, este concepto responde de igual forma a un modelo pedagógico y todas sus definiciones la presentan como una forma de ofrecer educación a distancia.

Todos los expertos coinciden en que es un tipo de enseñanza que presenta la combinación de enseñanza presencial con tecnologías para la enseñanza virtual. Es una modalidad educativa que demanda un mínimo de horas de clases presenciales y el resto del tiempo se define como estudio independiente, periodo en el cual el estudiante cumplirá con las asignaciones encomendadas por el docente

accediendo a la plataforma virtual de la Universidad, realizando investigación a través de fuentes tradicionales o electrónicas. Para aprobar los cursos bajo esta modalidad, es requerimiento obligatorio cumplir con un mínimo de asistencia a los encuentros presenciales físicos en el aula.

(UAPA, 2017)

### **Educación a Distancia**

Es una modalidad de estudio o proceso mediada por las tecnologías para desarrollo del aprendizaje, con la finalidad de promover el aprendizaje sin limitación del espacio tiempo de los estudiantes.

El docente se convierte en un facilitador y asesor del aprendizaje, un creador de situaciones con medios innovadores que permiten al alumno lograr los cambios de conducta y el desarrollo de las habilidades que necesita. (educación, 2016)

Definida como la acción o proceso de educar cuando este proceso se realiza a distancia sin afectación del lugar de los actores involucrados en el proceso de aprendizaje. Además de la separación física, se caracteriza principalmente por el empleo de algún medio técnico que permita la comunicación entre los involucrados. (EcuRed, Educación a Distancia, 2017)

### **LMS**

Acrónimo en ingles de Learning Management System, es un Sistema de Gestión de Aprendizaje, este es un software, en lenguaje más natural es una aplicación instalada en un servidor web. Se emplea para administrar, distribuir y controlar actividades de forma virtual. Su característica principal es que gestiona usuarios, recursos y contenidos, así como materiales y actividades para un proceso de enseñanza. (Davalos, 2017)

El fin de un LMS es hacer más sencilla la gestión de los procesos de enseñanzaaprendizaje. Al momento de usar como medio de acceso la internet, permite que puedan acceder al sistema en cualquier momento, desde cualquier espacio. (Avanzo, 2017)

#### **MOODLE**

Moodle, es una aplicación web de tipo Ambiente Educativo Virtual, un sistema de gestión de cursos, de distribución libre, que ayuda a los educadores a crear comunidades de aprendizaje en línea.

Moodle fue creado por Martin Dougiamas. Basó su diseño en las ideas del constructivismo en pedagogía que afirma que el conocimiento se construye en la mente del estudiante en lugar de ser transmitido sin cambios a partir de libros o enseñanzas y en el aprendizaje cooperativo. (Sánchez J. , 2016)

Moodle es una plataforma de aprendizaje diseñada para proporcionarle a educadores, administradores y estudiantes un sistema integrado único, robusto y seguro para crear ambientes de aprendizaje personalizados. (Moodle, 2020)

#### **Ambiente Virtual de Aprendizaje**

Un Ambiente Virtual de Aprendizaje (AVA) es un espacio educativo alojado en la web, conformado por un conjunto de herramientas informáticas o sistema de software que posibilitan la interacción didáctica.

Se puede definir como un entorno de aprendizaje mediado por la tecnología que transforma la relación educativa por medio de la comunicación a distancia y el procesamiento, gestión y distribución de información agregando a la relación educativa nuevas oportunidades y otras limitantes a su vez para el aprendizaje. Todos los términos a su vez convergen en que son instrumentos de mediación que posibilitan las interacciones entre usuarios y facilitan la relación de estos para promover el proceso de enseñanza-aprendizaje. (Ospina, 2015)

Los AVA permiten que los estudiantes desarrollen sus capacidades creativas e innovadoras, en un proceso centrado más en el aprendizaje que en la enseñanza;

que el estudiante aprenda de manera individual y a su propio ritmo, que acceda de manera oportuna y libre a la información según sus necesidades, que use el tiempo de manera más eficiente, que tenga información más clara y concisa y que decida cuándo y desde dónde construir sus conocimientos. (Ferrer & Bravo B., 2012)

### **Metodología PACIE**

Creada por el ingeniero Pedro Camacho, fundador de FATLA, emergiendo como nueva metodología para implementar Ambientes Virtuales de Aprendizaje, que permite manejar de una mejor manera el proceso de transición, tanto en los espacios presenciales cotidianos como en los institucionales, la metodología se enfoca en el uso de las TIC's como soporte principal a los procesos de aprendizaje y autoaprendizaje, dando un realce al esquema pedagógico en la formación académica.

El nombre PACIE es el resultado de las iniciales de cada uno de los procesos secuenciales en los que se fundamenta esta metodología: (P) Presencia, (A) Alcance, (C) Capacitación, (I) Interacción y (E) Elearning.

La metodología PACIE permite desarrollar en el estudiante un aprendizaje colaborativo mediante la interacción y desenvolvimiento en un AVA, además de aportar beneficios a nivel organizacional, académico, pedagógico, comunicacional y tecnológico. Esto gracias al engranaje de las cinco fases que la conforman: la fase Presencia permite caracterizar el AVA, haciéndola atractiva, llamativa y agradable, e incluso necesaria para el estudiante.

El creador de la metodología PACIE, propone los siguientes aspectos que caracterizan esta metodología:

- Toma como elementos primordiales la motivación y el acompañamiento, la calidad y calidez humana versus la cantidad y frialdad.
- Incorpora la comunicación y presentación de la información, procesos sociales que apuntalan la criticidad y el análisis de los datos que permita

construir conocimientos mediante la interacción y el intercambio de experiencias educativas.

▪ Va más allá de informar, exponer y crear; mediante ella se crea, se guía, se interactúa, se logran espacios creativos, se comparte información y conocimientos.

(Ferrer & Bravo B., 2012)

### <span id="page-29-0"></span>**8. Metodología y Plan de Trabajo**

El desarrollo del proyecto se organiza en fases, siguiendo un modelo incremental que permita la mejora constante del sistema, siguiendo el objetivo general de este proyecto y entregando avances de acuerdo con los requerimientos del instituto.

Se organiza un cronograma distinguiendo las fases del proyecto, con la distribución de actividades para la trayectoria lógica de este.

En cada fase se implementan las etapas de la metodología PACIE, sirviendo las mismas como eje del proyecto permitiendo alcanzar los objetivos y como mecanismos para el cumplimiento de los tiempos.

En la fase 1, se establece la definición de los requerimientos técnicos para implementación de este proyecto, incluyendo también identificar la información requerida para uso del sistema, gestionando los permisos requeridos que permitan trabajar los recursos y la información institucional. Finaliza con la instalación del sistema una vez determinado el alojamiento, siendo que para desarrollo de este proyecto el instituto provee la infraestructura para implantar el sistema. Partiendo de la experiencia previa de estudio y práctica de familiarización laboral del autor de este proyecto en conjunto a la experiencia del asesor técnico, esta fase está planificada para su ejecución en 15 días.

En la fase 2, se planifica actividades acordes a las etapas de Presencia y Alcance de la metodología PACIE, de conformidad con las mismas se trabaja en el diseño de presentación de la plataforma ya instalada, definición del tema grafico de la

plataforma, implantación de la imagen institucional, diseño de los títulos en el encabezado web y línea inferior del pie de página, diseño de la línea grafica para las aulas virtuales, estructura metodológica de los cursos. Confiando en el asesoramiento técnico y metodológico de este proyecto, se planifica avance y finalización de esta fase en un término de 20 días hábiles de forma satisfactoria.

En la fase 3 de este proyecto, pretendiendo llevar a cabo la etapa de Capacitación e Interacción de la metodología PACIE, se planifica la implementación de los diseños presentados en la fase anterior, creación de las aulas virtuales en correspondencia con la oferta actual que determine el instituto aplicando el diseño para la estructura metodológica, organización de los roles de usuario, creación de cuentas, diseño del plan de capacitación y facilitación de recursos multimedia y espacios de comunicación para el estudiante. Estimándose para desarrollo de esta fase 21 días.

Para desarrollo de la fase 4 y final de este proyecto se organiza una inducción al docente para gestionar actividades correspondientes a la fase E-Learning establecida en la metodología PACIE, de forma que el docente logra gestionar actividades y recursos que promuevan el desarrollo de espacios colaborativos y de entrega de productos con métodos que faciliten su evaluación. Garantizando que estos espacios sean accesibles al estudiante dentro de sus aulas virtuales.

Se deben preparan los manuales de usuario para uso y gestión de la plataforma. Teniendo el desarrollo de esta fase en un tiempo de 30 días calendario.

# **9. Cronograma de trabajo**

<span id="page-31-0"></span>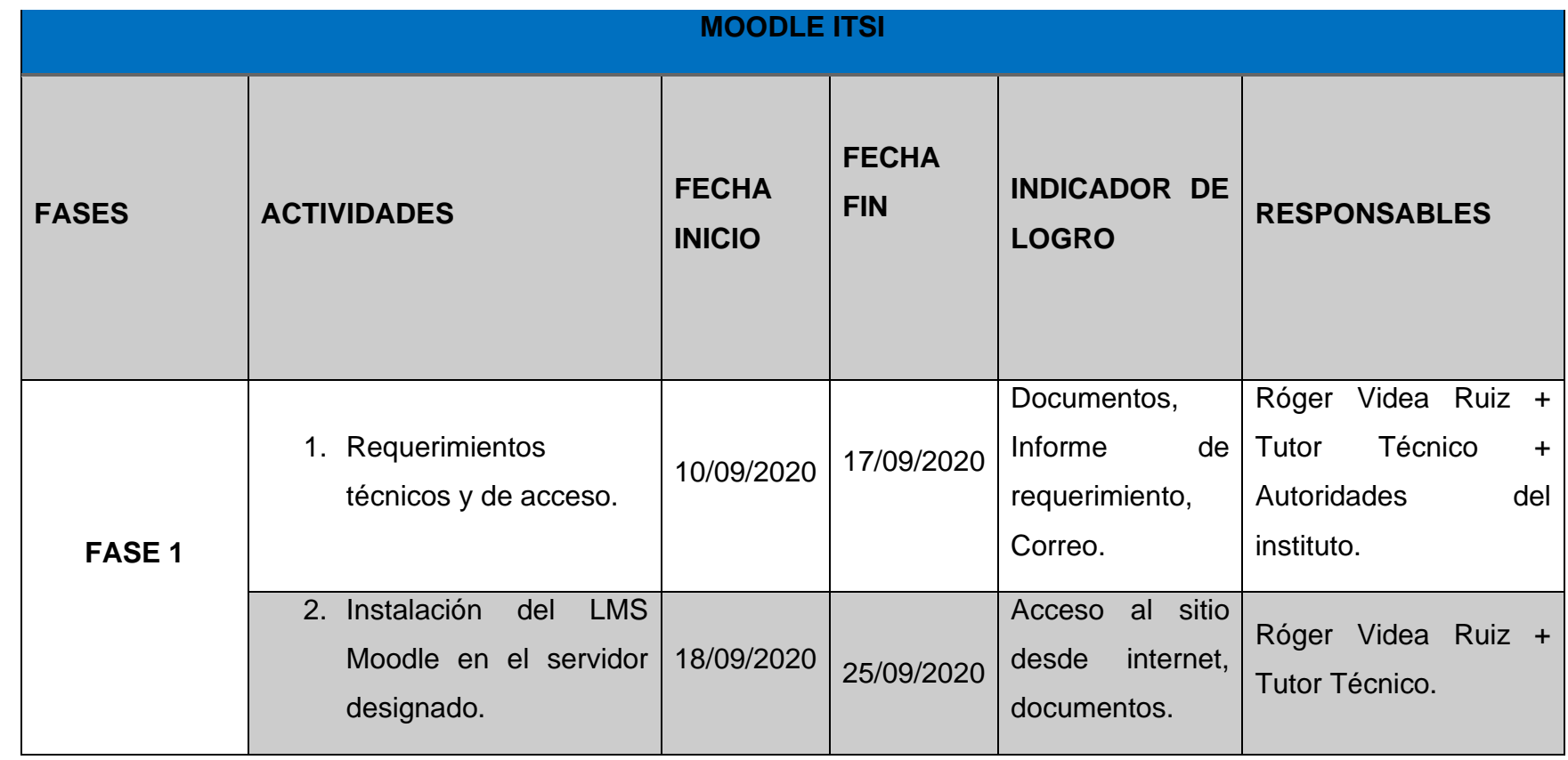

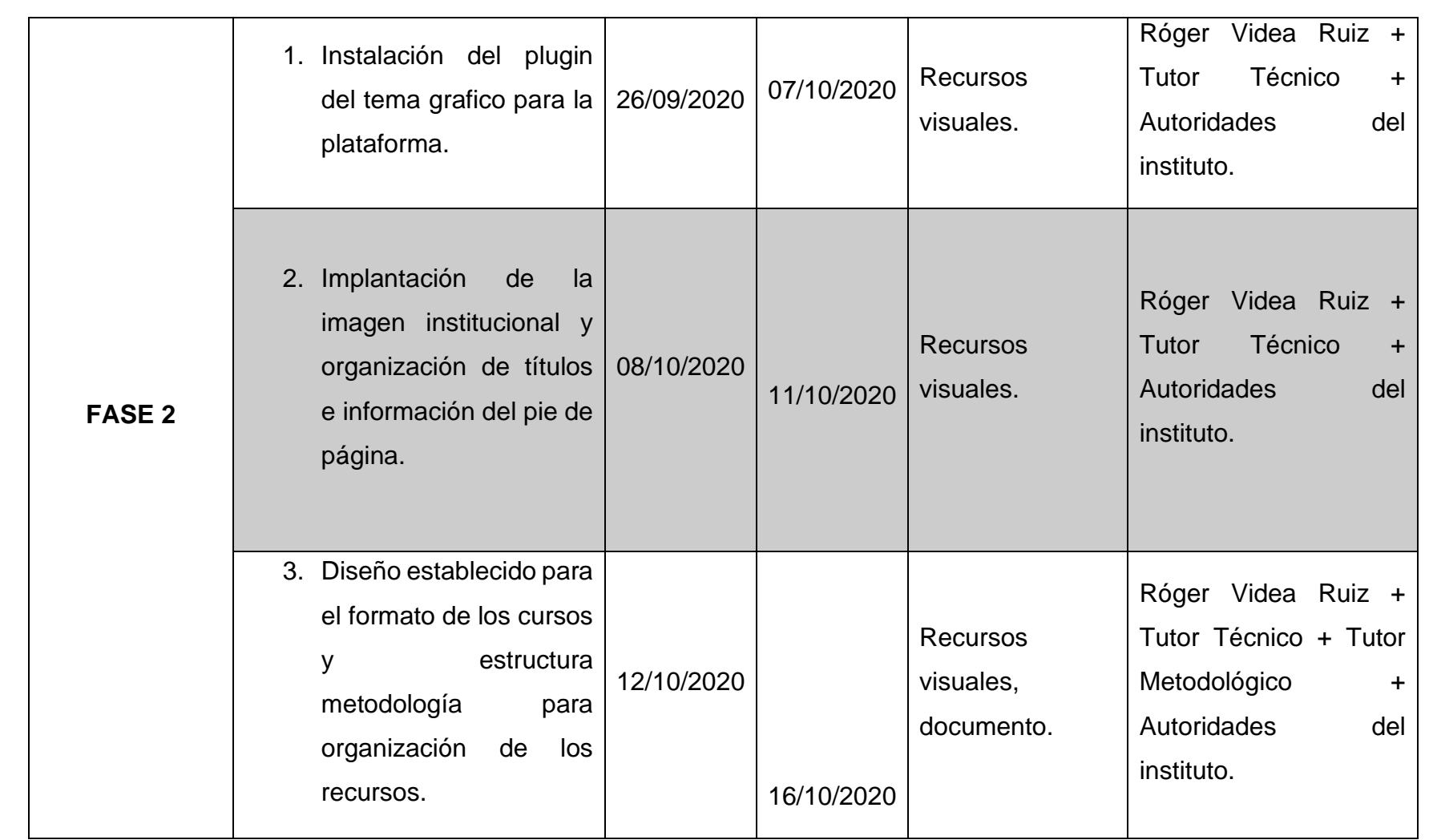

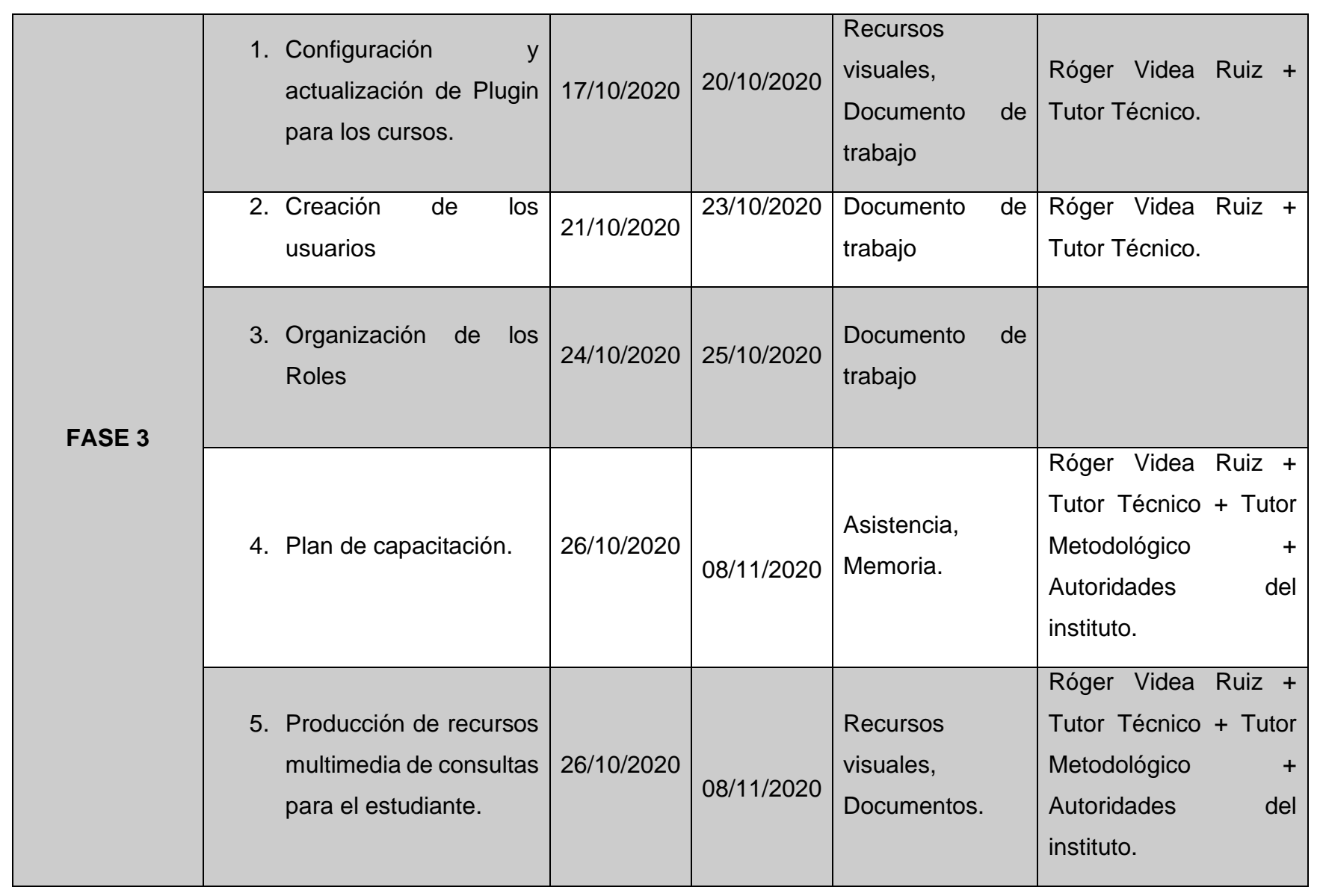

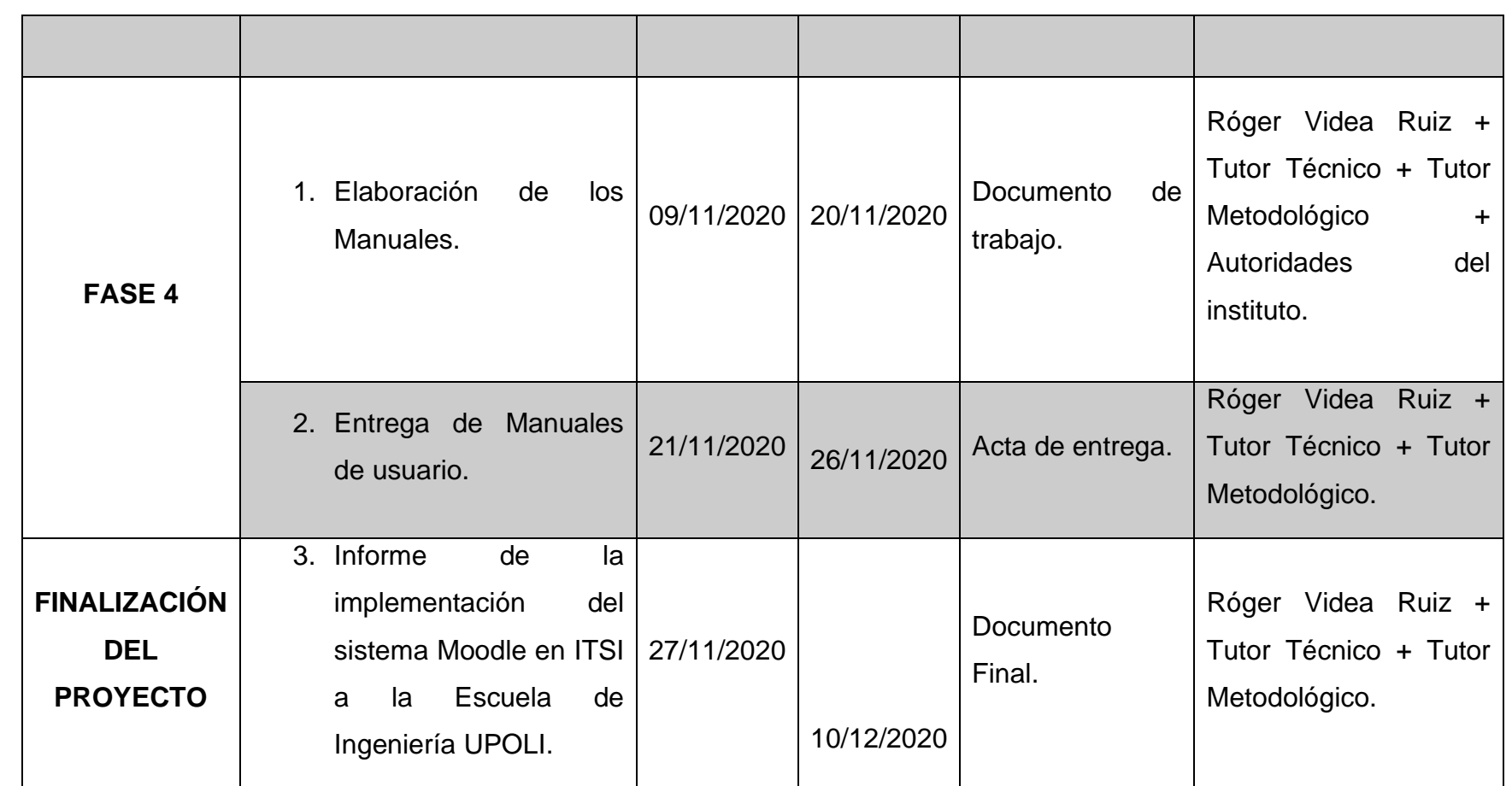

<span id="page-34-0"></span>*Tabla 1: Cronograma de trabajo*

### <span id="page-35-0"></span>**10.Presupuesto**

Para desarrollo de este proyecto se brinda acceso a los equipos tecnológicos del instituto, por lo cual los costos de estos son facilitados por el mismo.

Los softwares utilizados son recursos GPL, que no generan costos de licenciamiento para desarrollo de este proyecto.

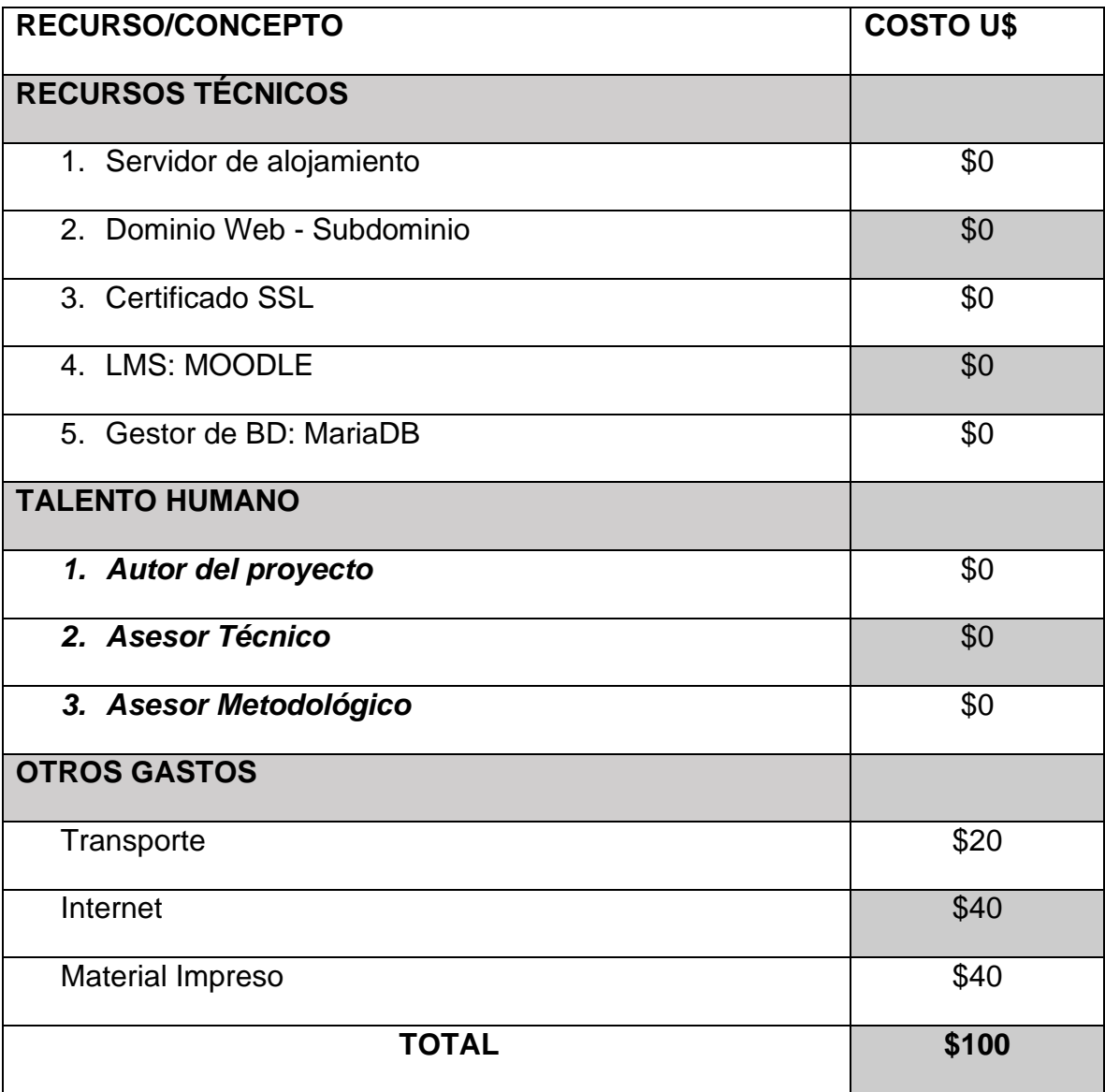

<span id="page-35-1"></span>*Tabla 2: Presupuesto*
## **11.Desarrollo del proyecto**

La metodología de trabajo basada en fases de este proyecto permite la planificación de actividades o tareas divididas en un tiempo determinado, como resultado de acciones funcionales para la implementación exitosa de este.

Dentro del cronograma de actividades se han organizado indicadores de logro con la finalidad de alcanzar y documentar las acciones realizadas en el orden planteado del proyecto.

Se organiza a continuación los procesos y resultados alcanzados en las fases durante el proceso de implementación de la plataforma MOODLE para el Instituto Tecnológico Superior Interamericano ITSI.

Primeramente presentando las tareas desarrolladas en calendario con un cálculo por horas trabajadas en sus periodos, calendario generado en Project.

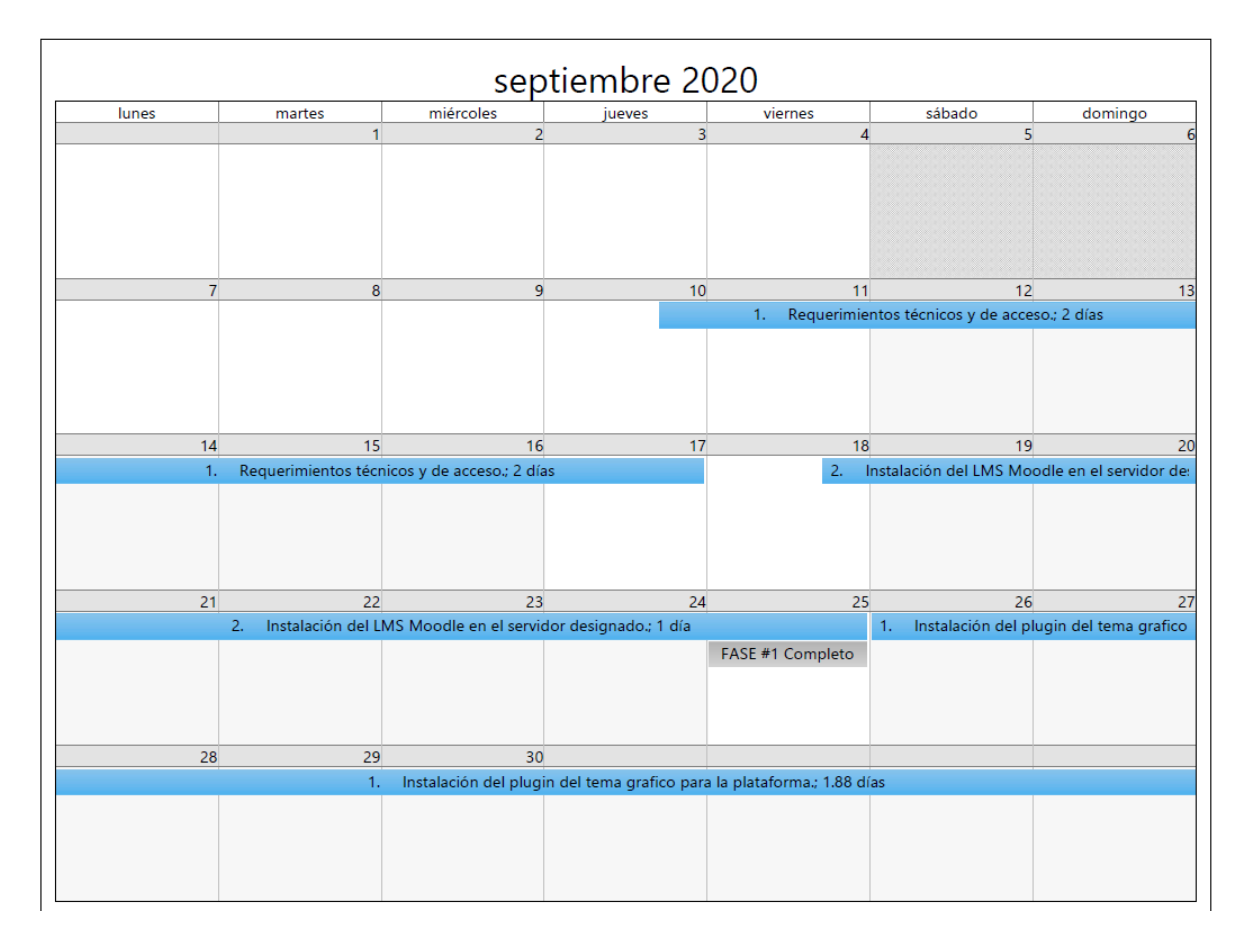

*Ilustración A: Calendario de trabajo*

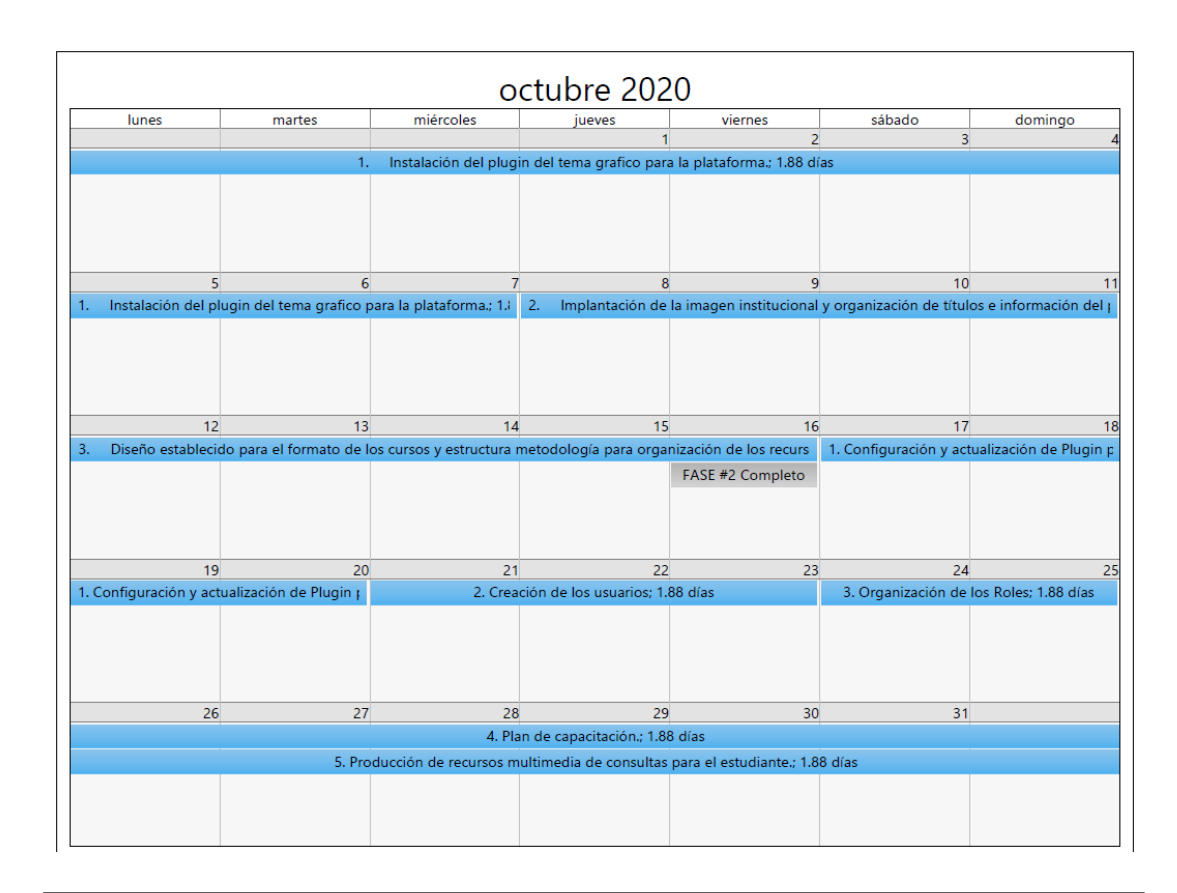

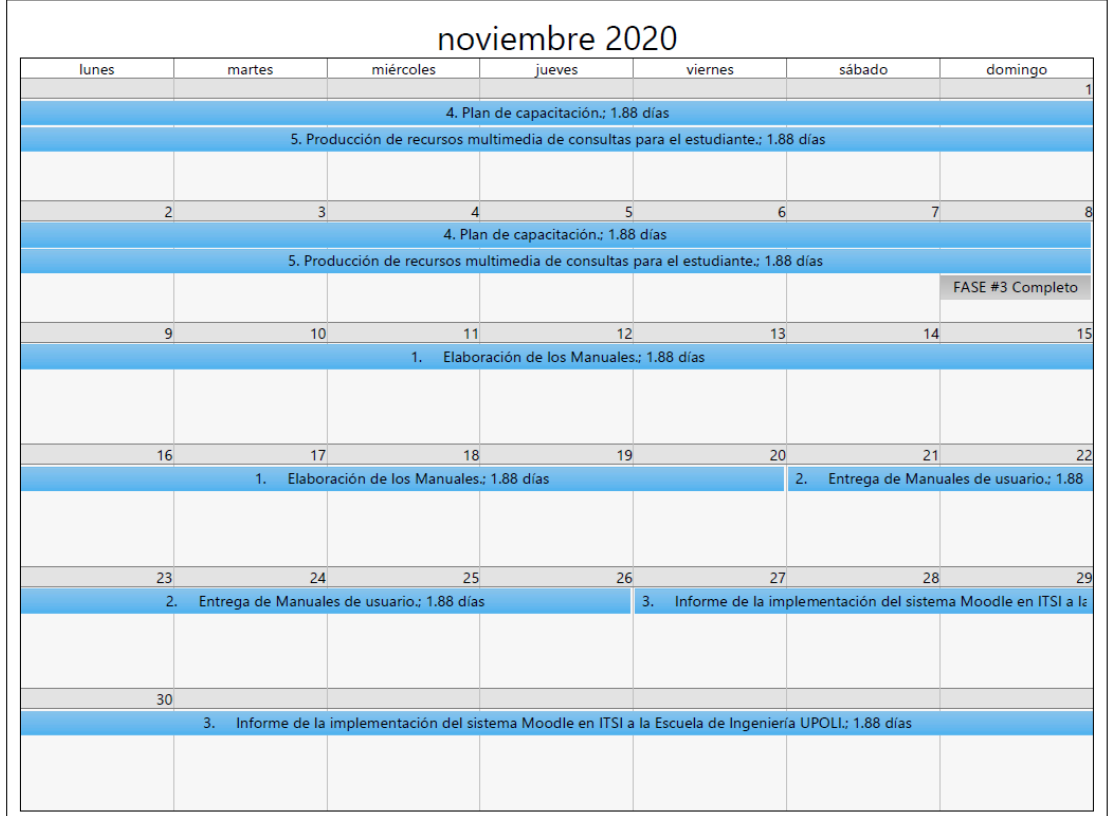

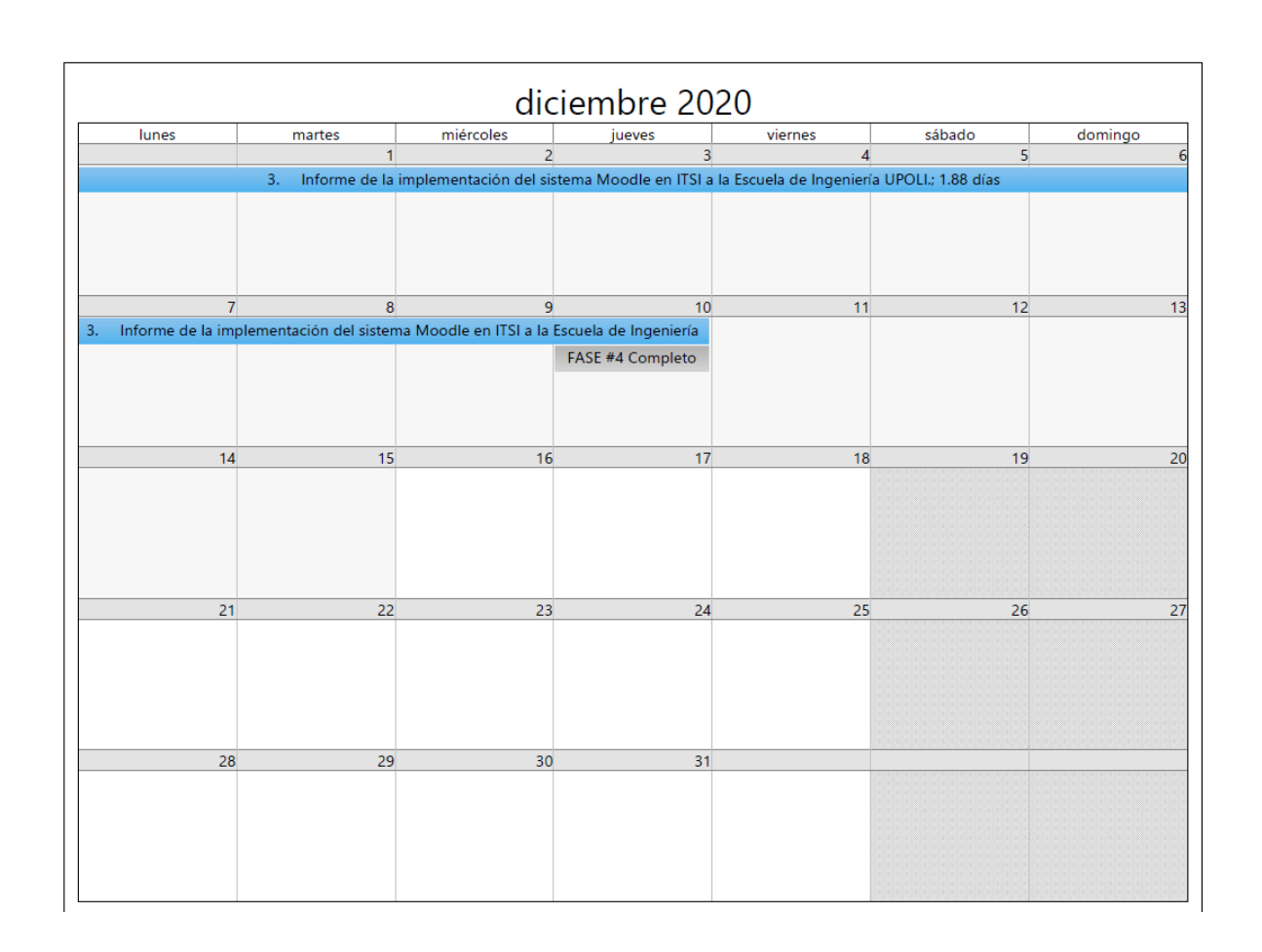

### **11.1 Fase #1**

En esta fase se determinó el levantamiento de requerimientos para la implementación, organizándose los recursos técnicos y de acceso a la información necesaria.

El levantamiento de requerimientos tanto técnicos como autorizaciones de acceso a las instancias del instituto, su información del perfil publico institucional, permisos de red y sugerencias para los recursos de comunicación se realizaron por medio de reuniones de trabajo con el tutor técnico, cuya experiencia técnica facilito el proceso de identificación de las necesidades básicas en función del avance de esta primera etapa.

Se presentaron los requerimientos al área administrativa correspondiente por medio de solicitud formal escrita, quien convocó una reunión de trabajo con el responsable de la infraestructura de red del instituto y la dirección administrativa del instituto,

lográndose resolver lo siguiente, posterior a la siguiente tabla que representa los recursos y peticiones presentadas:

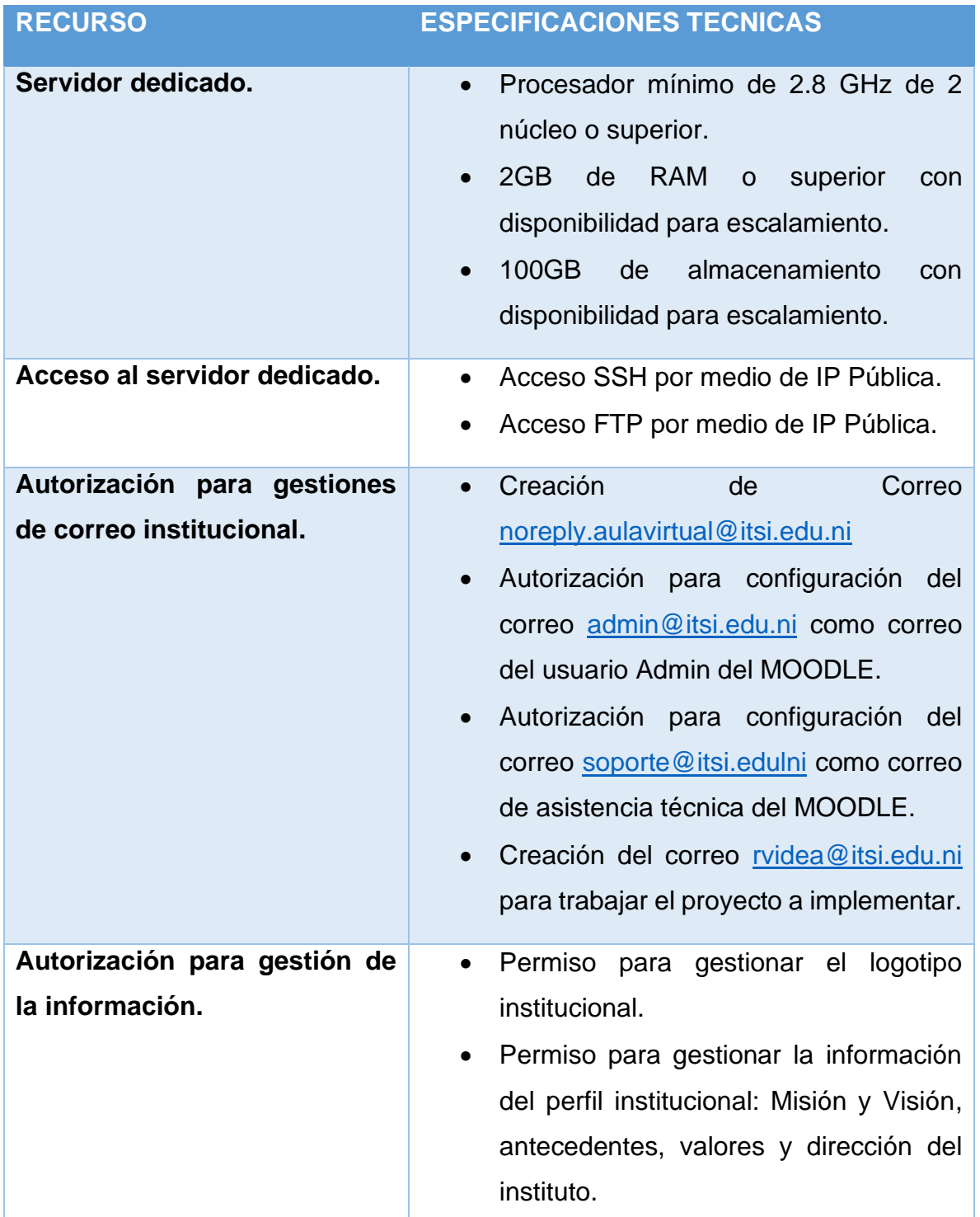

# **Recursos de requerimientos presentados:**

|                            | · Permiso para referenciar los correos<br>institucionales determinados<br>para<br>información y asistencia técnica a los<br>usuarios finales. |
|----------------------------|----------------------------------------------------------------------------------------------------|
| Acceso a las instalaciones | • Permiso de acceso a las instancias del<br>desarrollo de<br>instituto<br>las<br>para<br>actividades de implementación<br>del<br>proyecto.    |

*Ilustración B: Requerimientos del proyecto Moodle ITSI*

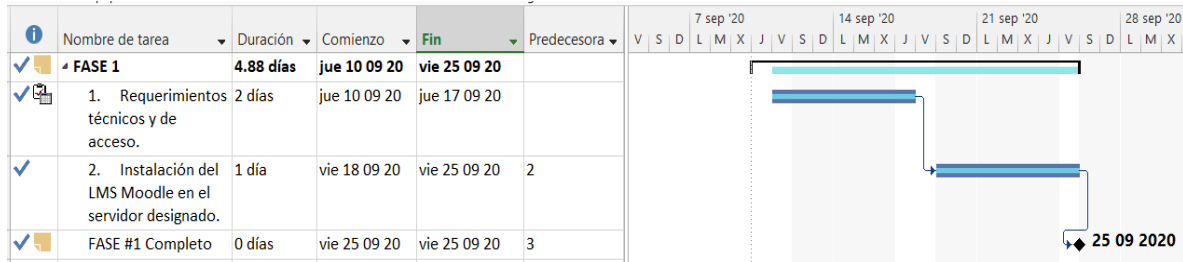

*Ilustración C: Diagrama de Gantt - Fase 1.*

## **11.1.1 Análisis de resultados de la fase #1**

Por medio de los avances alcanzados en la reunión de trabajo con los responsables del instituto, se permite avanzar en las acciones para implementación del MOODLE que representa el objetivo de esta primera fase.

## **Resultados de la reunión para respuesta de la solicitud de requerimientos:**

- Se concede acceso a un servidor virtual dedicado para implementación del proyecto, con los recursos de infraestructura mínimos solicitados con disponibilidad para escalamiento de recursos.
- Se autoriza acceso SSH y FTP acordándose como medida de seguridad para la infraestructura de red, solamente el acceso privado en la red local del instituto, no se aprovisiona acceso por medio de IP Pública.
- Se gestiona la creación del correo institucional solicitado y se acuerda comunicación con el responsable del correo institucional para gestión de la

información requerida y autorización para configuración de los correos solicitados para configuración de estos en la plataforma a implantar.

- Se autoriza el acceso a gestionar la información del perfil institucional y logotipos del instituto.
- Se autoriza acceso a las instalaciones del instituto.

## Véase Anexo #3.

Se desarrollan y se coordinan con el responsable de infraestructura de red del instituto las siguientes acciones:

- 1- Implementación de módulos estructura LEMP(acrónimo que describe un sistema operativo Linux, con un servidor web Nginx, gestionado los datos en una BD de MySQL y gestionando el procesamiento interno por medio de PHP) en un servidor virtual Debian 9 Stretch, lo más actualizado posible, con implementación para conexión segura preparando lo requerido para posterior instalación de certificado web y configuración de accesos de conexión remota autorizados.
- 2- Configuración del subdominio: [aulavirtual.itsi.edu.ni](https://aulavirtual.itsi.edu.ni/) para el direccionamiento web del sitio.
- 3- Instalación del certificado SSL, acordando la renovación o cambio requerido de este al responsable de infraestructura de red del instituto.
- 4- Configuración de los requerimientos para instalación del LMS MOODLE.
- 5- Instalación del LMS MOODLE y configuración inicial para acceso administrable por medio de navegación web.
- 6- Verificación de los procesos planificados en la fase 1.

Por medio de las acciones implementadas en esta fase se logran las bases del proyecto avanzando en los tiempos establecidos en el cronograma de trabajo de manera correcta para la fase #1. Véase anexo #4.

### **11.2 Fase #2**

En esta etapa del proyecto se avanza en el análisis de la línea grafica del instituto, de manera que se logre validar plugin de temas disponibles para instalar y configurar en el Moodle compatibles con la versión instalada; se realiza una propuesta para valoración de la dirección administrativa.

Parte de las acciones propuestas en esta fase también permitieron avanzar en la organización de la información del perfil institucional, de modo que el sitio web Moodle ya incorporase los datos requeridos para apropiamiento de la identidad institucional.

También se presentó la propuesta del formato de presentación de las aulas virtuales, para que contengan una estructura homogénea en cuanto a las etiquetas y espacios para organizar los recursos para el inicio de los cursos.

Por medio de la experiencia académica del tutor técnico se propone para incorporación de la estructura metodológica de los cursos, formatos de planificación para desarrollo de los programas académicos, de modo que los documentos sirvan como herramientas inductivas, como parte del diseño instruccional que un curso en modalidad semipresencial y virtual requieren.

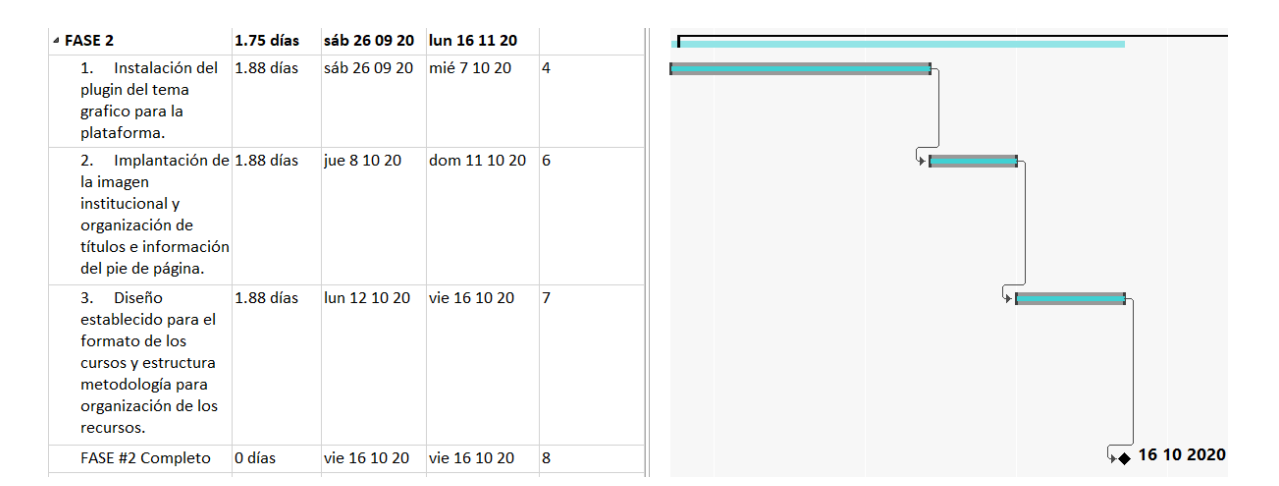

*Ilustración D: Diagrama de Gantt - Fase 2.*

### **11.2.1 Análisis de resultados de la fase #2**

En el desarrollo de esta fase se logró avanzar en las acciones propuestas, a continuación se comparte información de los alcances en las acciones que permitan más información al detalle:

- Se determino el plugin [Enlightlite](https://moodle.org/plugins/theme_enlightlite) para el tema del sitio web Moodle instalado, configurándose el esquema de colores, estilo de encabezados, logotipos y menús personalizados del sitio en conformidad a lo solicitado de manera particular por la dirección administrativa del instituto. Véase anexo #6.
- Se organizó información del perfil institucional en la página principal, se actualiza el escudo representativo del instituto como logotipo principal del sitio; se organiza la información de la introducción del instituto, misión, visión y el pie de página para el sitio, esta última sección contiene: dirección, números de referencias, correo electrónico y enlaces del instituto hacia sus redes sociales y sitio web oficial. Véase anexo #7, anexo #8 y Anexo #9.
- Para establecer la estructura de las aulas virtuales creadas, se ha procedido a crear un aula virtual llamada "MODELO ITSI". Véase anexo #10. Esta aula virtual contiene etiquetas y recursos creados que se permiten migrar a nuevas aulas virtuales. Se describe el aula virtual modelo a continuación:
	- ❖ **Sección 0 Encabezado del Aula Virtual:** Se configura Banner con el logotipo del instituto con una imagen estándar representativa. Se crea y configura un recurso tipo "página" que contiene una bienvenida general a la plataforma, palabras introductorias al aula virtual del curso, indicaciones para el desarrollo de consultas y resolución de inquietudes por medio del correo electrónico de asistencia técnica. Esta sección también contiene un "foro" del tipo "debate sencillo" llamado "Foro de presentación docente" que permite al docente personalizar el mensaje, informar respecto a sus funciones y realiza invitación a los estudiantes a participar en esta primera actividad. Se adjunta a la estructura un PDF de referencia general, documento que muestra un formato para ilustrar el esquema del contenido temático de un programa académico, de forma que el docente en cada curso

debe crear o modificar este recurso en correspondencia al curso que desarrollará. Como ultimo ítem, el foro de Avisos.

- ❖ **En la estructura para cada encuentro:** Tema enumerada, se recomienda editar el nombre de la sección con la fecha del encuentro y el tema correspondiente. Dentro de esta misma sección se establecen las siguientes etiquetas de imagen: Agenda didáctica, Material de estudio(general, complementario y/o multimedia), Actividades de aprendizaje y Comunicación. Véase anexo #11.
- Se compartió con la dirección administrativa del instituto formatos de planificación inicial para desarrollo de cursos instruccionales: Cronograma de formación, también llamado Syllabus, Esquema de evaluación y Agenda Didáctica; realizándose en el acta de entrega que evidencia esta fase, una descripción a los ítems referidos.

Con la implementación de las acciones propuestas a partir de la planificación del trabajo, en la fase #2 se ha logrado un avance significativo para el sitio web Moodle.

Para concluir el análisis de esta fase se concreta que el sitio presenta la información del perfil institucional, con un tema acorde a la línea gráfica y la personalización requerida por la dirección administrativa. Se construyo un aula virtual modelo que contiene una estructura genérica que permita al docente instruirse de una mejor manera para iniciar la estructuración de su entorno de trabajo (ambientación metodológica de la clase) en función del curso a desarrollar.

Se establecen formatos de planificación académica que permiten un modelo recomendado para el diseño instruccional de cursos virtuales, un modelo evidenciado en los cursos desarrollados en el Portal Educativo de las Américas e incluso muchas plataformas educativas nacionales, que permite estratégicamente el desarrollo de sus cursos y desarrollar estrategias metodológicas para el proceso de enseñanza-aprendizaje en sus diferentes modalidades de estudio, de modo que los cursos planificados y desarrollados logren estructurarse con estos instrumentos didácticos de planificación académica en el entorno virtual de aprendizaje del instituto. Véase Anexo #5.

## **11.3 Fase #3**

En esta fase las acciones están dirigidas a las etapas de capacitación e interacción de la metodología PACIE que conlleva la implementación de este proyecto, por tanto las tareas empiezan a organizarse en esa línea de acciones.

Se realiza la presentación de la plataforma al personal administrativo del instituto, de forma que se crean sus usuarios y otorgan permisos de "gestores" para atender a los usuarios finales, en este caso los estudiantes y docentes que en un futuro vallan a incorporarse al equipo de trabajo. Para ello se organizan los roles. Se empieza la planificación para desarrollar una capacitación con los docentes.

Se deben preparar recursos que instruyan al usuario a realizar autogestión de su perfil.

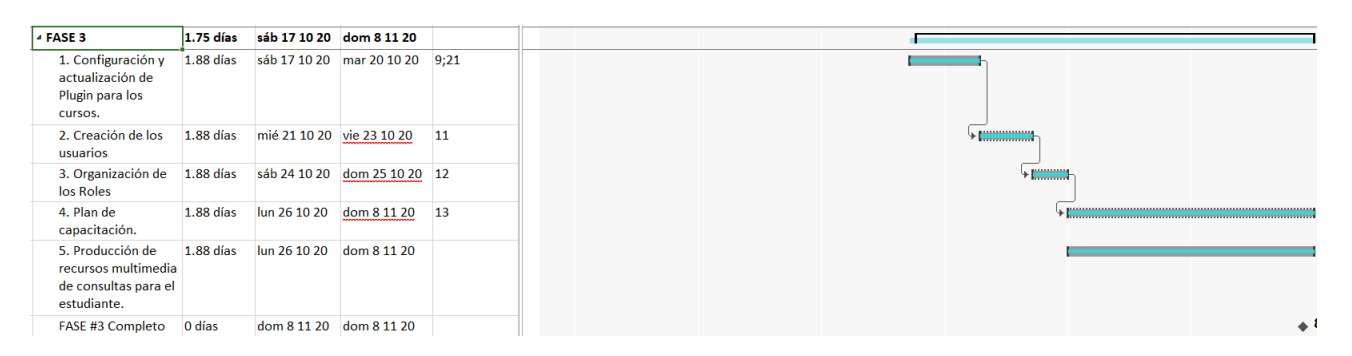

*Ilustración E: Diagrama de Gantt - Fase 3.*

## **11.3.1 Análisis de resultados de la fase #3**

Desarrollando esta etapa, es requerido organizar varias tareas de forma que cada acción planificada conlleva a otras subtareas, no planificadas en el cronograma de trabajo, pero si indispensables para que se complete lo necesario.

En función de ello para proceder con la primera acción, fue requerido la oferta de los cursos activos y los que tenían definida fecha de inicio. Se realizo solicitud por

medio de comunicación verbal, facilitándose los datos gestionándose por medio del personal administrativo del instituto. Se recibió matriz con la oferta activa de cursos desarrollándose y la oferta de cursos próximos a iniciar con la asignación de docente cada uno, su horario, turno y sede a la que pertenecen.

Se procedió a la creación de las aulas virtuales, implementado la estructura del aula modelo para ITSI, sus etiquetas y espacios predeterminados para los recursos. Véase anexo #13.

En la gestión de organización de los roles, se crearon usuarios al personal administrativo, concediendo permisos en la plataforma como gestores, realizando una inducción a 2 integrantes del personal administrativos, quienes se encargarán de crear las cuentas de usuario a los estudiantes. Véase anexo #14.

El encargado de soporte técnico del instituto se encargará como Gestor Admin de la plataforma, esta persona ha sido delegada por la dirección administrativa del instituto, en función de una vez implementado el proyecto esta quede a cargo de la administración de la plataforma y adquirir las funciones que conlleva la responsabilidad de esta. Véase anexo #15.

Se realizó una inducción para instruirle en las configuraciones técnicas de la plataforma, aspectos de configuración y comportamiento del Moodle, así como los permisos para gestionar los roles y otras configuraciones avanzadas de la misma.

Se instruyo al Gestor Admin para aprender a crear las cuentas para los docentes, inscribir a los mismos a los cursos concediendo permisos con el rol de "profesor" y de gestionar las categorías donde se organizan los cursos, para que de igual forma los pueda crear e implementar la estructura del aula modelo.

Continuando la ejecución de esta fase, se empieza la planificación del taller de inducción que es requerido desarrollar con los docentes, donde también participará el área administrativa del instituto encargadas de la atención al usuario. Se organizan los aspectos a desarrollarse en el taller y requerimientos de este. Véase anexo #16.

Por indicaciones de la dirección del instituto, se coordina con el responsable de soporte, como gestor Admin, a que se trabaje recursos multimedia para las consultas de los estudiantes, de forma que se puedan facilitar a los usuarios instructivos para gestión del perfil.

Se completa la fase con las acciones propuesta con 10 días más de acuerdo con lo planificado, es decir con un retraso que conlleva a desplazar los tiempos en las actividades propuestas en la próxima fase.

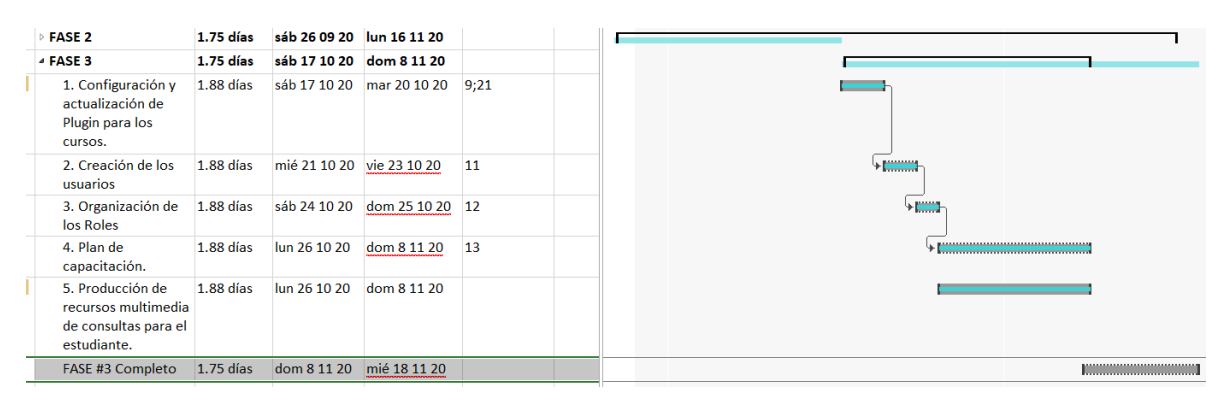

Se presenta acta para constar el avance de las acciones y se procede a organizar la fecha para desarrollo del taller para inducción en el uso de la plataforma Moodle ITSI. Véase anexo #12.

### **11.4 Fase #4**

Para desarrollo de la última fase, se realiza primeramente ajuste de las fechas propuestas en el calendario de trabajo.

Se replantea el orden de las acciones conforme a los tiempos teniendo en cuenta las vacaciones de fin de año, se considera desarrollar el taller de inducción a la plataforma y realizar la convocatoria de este por medio de una sesión virtual, primeramente avanzando en la elaboración de un manual técnico que permita instruir al usuario en la gestión del perfil y al docente en algunas configuraciones generales de la plataforma recursos y actividades cuyo apropiamiento para uso de estos se concreta con el taller propuesto.

El tiempo estimado para desarrollo de la sesión principal en modalidad virtual es de 2 horas, enfocadas en las principales características de la plataforma a continuación:

- 1. Perfil del usuario
- 2. Herramientas de comunicación en la plataforma
- 3. Gestión del Aula Virtual y los usuarios estudiantes.
- 4. Recursos, Actividades y Estructura de un aula virtual.

Con la entrega de los manuales y la ejecución del taller, se requiere avanzar en toda la documentación necesaria para elaboración del informe, de manera que se pueda finalizar el proyecto de grado con la implementación de forma satisfactoria de la plataforma Moodle para el Instituto Tecnológico Superior Interamericano ITSI.

Primeramente en el cronograma de trabajo se toma en cuenta esta planificación inicial:

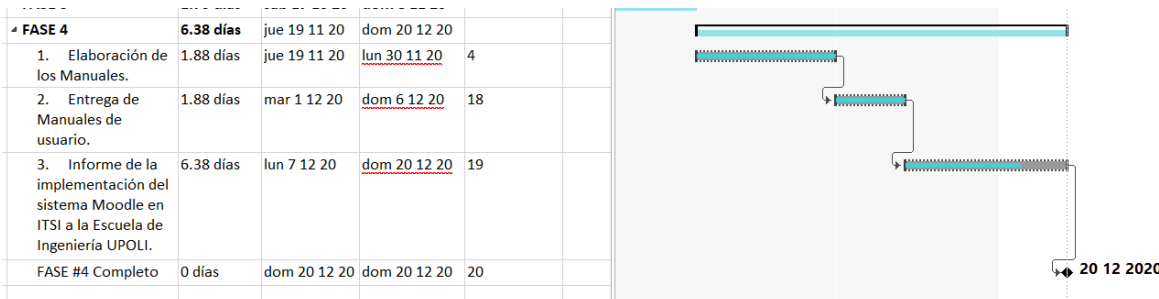

Al realizar el análisis del avance del proyecto en esta 4ta fase, es requerido afectar el cronograma de trabajo, añadiendo dentro de las actividades propuestas el Taller a desarrollar de manera más explícita, ya considerando el periodo dentro del cual se desarrollaría.

Presentándose el cambio en el cronograma para representación de la fase #4.

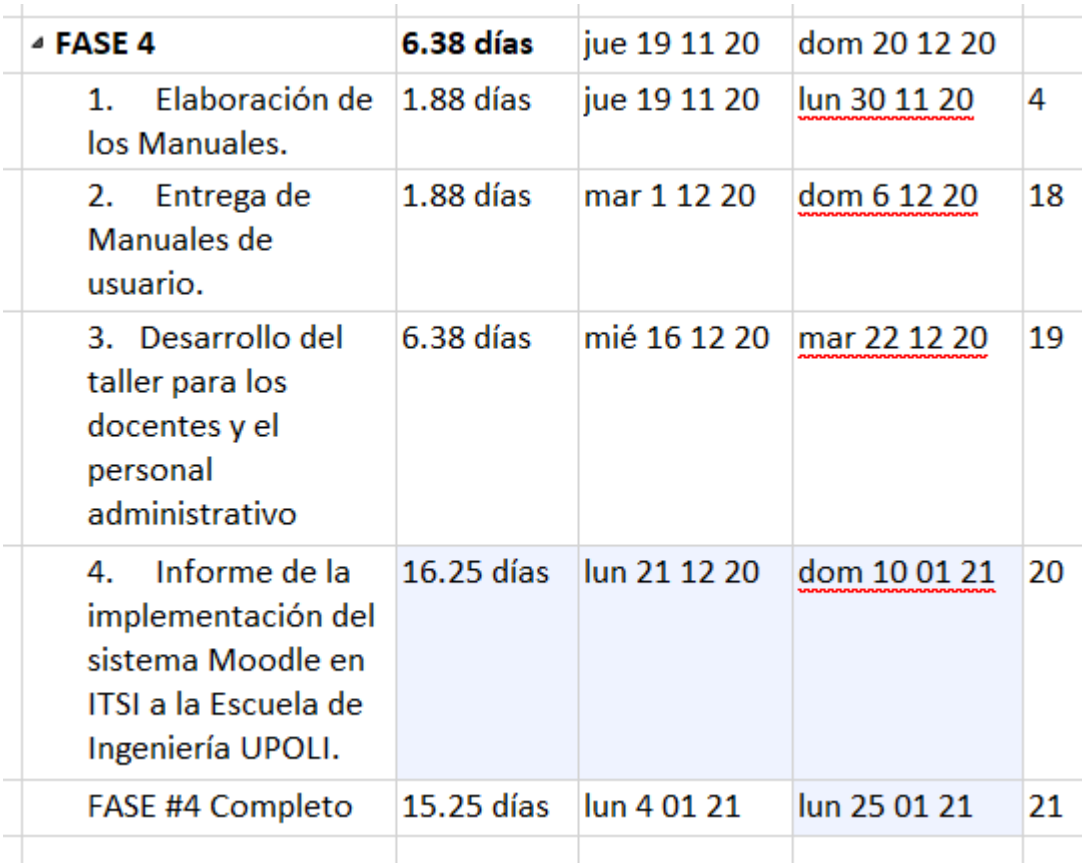

### **11.4.1 Análisis de resultados de la fase #4**

En el desarrollo de esta última fase, se organizan las acciones que den continuidad a los procesos iniciados anteriormente en fases anteriores para su finalización.

Se prevé que las acciones requeridas, como son la elaboración y facilitación de los manuales de usuario y la ejecución del taller, conllevan una inversión de tiempo considerable. Por dicha razón el desarrollo del taller se propone para la tercera semana de diciembre, ya considerando que esta decisión afecta el cronograma del trabajo ya que las tareas en esta fase quedan muy comprometidas respecto al tiempo de entrega, se pretendió de esta forma ya que el objetivo final del proyecto es la implementación satisfactoria de la plataforma educativa, esto incluye que los usuarios tengan buena percepción en el uso de la plataforma y que puedan desarrollarse de manera armónica los procesos que conlleva la aplicación de la metodología PACIE, como son la capacitación, la interacción y el acompañamiento al docente para lograr desarrollar la estructura de su aula virtual implementando características para el aprendizaje en la modalidad e-learning, teniendo en cuenta como esencial para estos procesos la motivación, la comunicación, facilitar información al usuario e interactuar con dicha información para un acompañamiento oportuno entre los diferentes usuarios que gestionarán la plataforma.

Se logra concluir la elaboración del manual de usuario, presentándose la entrega de la documentación digital, en formato Word, PDF y 2 títulos impresos, entregándose a la dirección administrativa del instituto. Véase anexo #18.

Una vez determinado lo anterior, se realizó convocatoria para la sesión programada del taller por medio de la plataforma Zoom, realizándose de manera satisfactoria se validó asistencia de los docentes activos del instituto, el personal administrativo y el gestor Admin asignado como responsable de la administración general de la plataforma. Véase Anexo #19.

Se desarrollo taller de inducción a la plataforma con una asistencia de 5 participantes, entre ellos 4 docentes horarios y el gestor Admin, persona delegada por el instituto para asumir el cargo de "Administrador de la plataforma Aula Virtual ITSI"; también en el taller participaron de la sesión virtual los funcionarios administrativos del instituto y la directora de este.

Para documentación de este proceso, se procedió a capturar imágenes de la sesión virtual en las demostraciones del taller, para constatar el desarrollo de este, así como observaciones que den pauta a identificar oportunidades de mejora en cuanto al acompañamiento que requieren los docentes para uso de la plataforma y fortalecimiento de sus estrategias metodológicas para desarrollo de los cursos. Véase Anexo #20.

En el término del cronograma de trabajo, se consideran las afectaciones en los tiempos de entrega, se organizan y desarrollan actividades que requieran ejecutarse para recopilar evidencias documentarias para este informe, recursos que permitan sustentar las acciones desarrolladas, así como el análisis que permita brindar conclusiones y recomendaciones generales respecto al desarrollo de este proyecto de grado.

### **12.Conclusiones**

En el siguiente análisis de las conclusiones del presente proyecto de Implementación de la plataforma educativa Moodle en el Instituto Tecnológico Superior Interamericano (ITSI) del departamento de Managua, se informa que el proyecto logro desarrollarse de manera efectiva, impactando positivamente en el fortalecimiento de los procesos operativos para desarrollo de la docencia del instituto, brindando un soporte y mayor accesibilidad por medio de la conectividad al servicio de educación brindado, hecho que fue corroborado por medio del índice de retención de matrícula que el instituto percibió al ponerse en marcha la implementación de la plataforma para la continuidad de sus cursos.

El proceso de inducción ha favorecido tanto al personal docente, como a los estudiantes para tengan accesibilidad a una plataforma flexible, que ante la coyuntura de emergencia sanitaria, ha permitido que la continuidad de su formación no fuese afectada en mayor escala, respecto al tiempo para ejecución de sus estudios en el instituto, siendo este un factor primordial para ambos.

La plataforma brindo el soporte adecuado para que el docente y sus estudiantes se beneficiaran de un ambiente armónico y colaborativo para favorecer el desarrollo del proceso enseñanza-aprendizaje, implementando cursos de la oferta actual como aulas virtuales pilotajes bajo un modelo constructivista que permite que el estudiante sea un agente activo de este proceso, al docente por medio del proceso de implementación de la plataforma y la asesoría brindada en el acompañamiento, se ha convertido en un tutor virtual que pueda facilitar los recursos y herramientas para que el objetivo de aprendizaje en los cursos pueda ser alcanzado de manera satisfactoria por el usuario final.

La estrategia de aprovechar la metodología PACIE que acompaña la implementación de este proyecto, permitió un proceso de capacitación con el personal académico de forma muy interactiva, centro la necesidad de ser líderes en el uso de la plataforma para lograr instruir a sus alumnos y permitió trabajar aspectos específicos en su nuevo entorno de trabajo, siendo que ahora la plataforma seria su principal medio para brindar el servicio, convirtiéndose en el repositorio principal de los recursos y el único espacio para desarrollo de las actividades académicas.

Es importante también destacar que facilitar una estructura metodológica para los cursos, así como también formatos de planificación en búsqueda de unificar recursos que permitan el buen desarrollo de los cursos en la modalidad semipresencial que se implementó en el instituto; esto como factor para la implementación del proyecto fue una pauta muy importante, ya que permitió al docente la estructuración de sus aulas virtuales de manera ordenada y eficaz para sobresaltar los objetivos de aprendizaje en cada sesión de clase desarrollada.

La planificación es la base para desarrollo de un buen proceso académico de formación en una plataforma virtual e incluso en otros escenarios educativos y las recomendaciones para producción de recursos educativos, así como las estrategias didácticas para las actividades en la plataforma influyen en la percepción de los usuarios estudiantes, que a su vez permiten dar una buena referencia del instituto y su plataforma virtual educativa.

Se identifica durante este proceso que la mayoría del personal académico docente tiene buen dominio de herramientas TIC's, esto favoreció el buen uso y gestión de la plataforma, sin embargo se identifica también la necesidad de brindarle un acompañamiento que permita asesorarle en la estructuración adecuada de los cursos virtuales, con el fin de mantener y resguardar la calidad educativa del instituto.

Al realizarse el proceso de creaciones de usuarios para los estudiantes, se identificó que la población de usuarios poseen buen dominio de herramientas TIC's, algunos usuarios requirieron un mayor acompañamiento, pero el participante al momento de adoptar el rol de usuario dentro de la plataforma, logro familiarizarse muy bien para su uso y gestión, se le instruyo como desarrollar las actividades y permitió brindársele un proceso de inducción armónico, de manera que fue lo esperado en cuanto al impacto para los usuarios en el uso de la plataforma virtual educativa.

### **13.Recomendaciones**

Como principales recomendaciones para mejorar la implementación de la plataforma virtual educativa para el Instituto Tecnológico Superior Interamericano (ITSI), se comparte lo siguiente:

Elaborar un programa de inducción al estudiante para uso y gestión de la plataforma virtual educativa que permita un mejor dominio del perfil de usuario y herramientas de comunicación dentro de la misma para garantizar el desarrollo de consultas oportunas.

Implementar un plan de acompañamiento académico al docente que permita garantizar la calidad educativa dentro de los cursos virtuales, de manera que se garantice la producción de recursos educativos pertinentes, así como actividades que permitan generar nuevos conocimientos en los usuarios estudiantes.

Realizar nuevas capacitaciones para el personal administrativo y académico para el fortalecimiento de sus competencias en el uso y aprovechamiento de la herramienta de aprendizaje, tanto para producción de recursos didácticos, como para uso de la gran variedad de actividades y estrategias que permite desarrollar la plataforma.

Es importante para el desarrollo de las recomendaciones anteriores que el instituto pueda determinar un puesto de trabajo para un responsable de la plataforma, que dentro de su funciones administre los aspectos técnicos del sitio, desarrolle planes de capacitaciones para el personal académico, administrativo y usuarios finales; así como también tenga las habilidades para proponer la implementación de nuevas estrategias educativas para el desarrollo de los cursos en las diferentes modalidades que el instituto oferte.

Es importante establecer normativa para uso y gestión de los usuarios y sus acciones en la plataforma, que garantice la regulación del comportamiento de estos y los recursos que se cargan al sitio, de manera que se garantice la integridad y seguridad del sitio, brindando reglas establecidas tanto por el instituto como aspectos de ley que pudiesen abarcarse dentro de la normativa.

Fomentar el desarrollo de cursos en diferentes modalidades de estudios que permitan diversificar la oferta del instituto, aulas virtuales que cumplan una estructura metodológica recomendada que permitan garantizar el éxito de los cursos y sirvan de referencia para el instituto.

Se recomienda la actualización de la plataforma siempre que emerja una versión más reciente de MOODLE, de igual forma los módulos del servidor, siempre y cuando vallan en correspondencia con el entorno de trabajo que la plataforma demanda para su buen desempeño.

Se recomienda un constante monitoreo respecto a la seguridad de red, continua actualización del certificado web en cuanto sea requerido y la implementación de herramientas de auditoria informática que permitan identificar hallazgos relevantes respecto a su rendimiento y otras afectaciones relacionadas a garantizar el servicio de la plataforma.

Dentro del mismo margen de evaluación de rendimiento del sitio, se recomienda realizar una prueba de estrés a la plataforma para medir la capacidad actual del sitio y la sostenibilidad de este ante la creciente de manda de acceso al mismo o bien el aumento de usuarios recurrentes a la plataforma.

Considerar la migración de la plataforma a un servicio de alojamiento en la nube, que permita garantizar otros aspectos como la redundancia, mayor accesibilidad ante afectaciones en la infraestructura de alojamiento actual del sitio y barreras de protección de seguridad contra ataques de fuerza bruta o denegaciones de servicios que son bastante comunes a plataformas educativas u otros sitios de bastantes concurrencias por los usuarios.

## **14. Bibliografía**

- Arias, D., Feldman, R., Aguilera, A., & RivaJ. (2005). *Aprendizaje.* Obtenido de ECURED.CU: http://www.ecured.cu/Aprendizaje
- Avanzo. (2017). *Qué es y como funciona un LMS*. Obtenido de Avanzo: https://www.avanzo.com/lms-que-es-como-funciona/
- Davalos, M. (2017). *Informatica en ambiente educativo*. Obtenido de Site Google: https://sites.google.com/site/informaticaenambienteeducativo/home/qu-esun-lms
- EcuRed. (2010). *Aprendizaje.* Obtenido de EcuRed: https://www.ecured.cu/Aprendizaje
- EcuRed. (2017). *Educación a Distancia.* Obtenido de EcuRed: https://www.ecured.cu/Educaci%C3%B3n\_a\_Distancia
- educación, A. d. (2016). *Educación a distancia: ¿Qué es y como es?* Obtenido de Ambito de la educación: http://ambitodelaeducacion.com/informate/noticiasactualidad/educacion-a-distancia-que-es-y-comofunciona/#:~:text=La%20educaci%C3%B3n%20a%20distancia%20es,o%20 edad%20de%20los%20estudiantes.
- Ferrer, M. K., & Bravo B., M. (Mayo de 2012). *Diálogos Educativos.* Obtenido de Diálogos Educativos: http://www.dialogoseducativos.cl/revistas/n24/flores
- Galeano Gallego, A., Preciado, G., Carreño, J., Aguilar, L., & Espinoza, O. (14 de 12 de 2017). *¿Qué es un modelo pedagógico?* Obtenido de Magisterio: https://www.magisterio.com.co/articulo/que-es-un-modelopedagogico#:~:text=En%20el%20caso%20de%20Parra,y%20evaluaci%C3 %B3n%20que%20ser%C3%A1n%20tenidos
- Gonzáles, S. (2007). *Pedagogía Conceptual: Desarrollos filosóficos, pedagógicos y psicológicos en didáctica o dirección del aprendizaje.* Bogotá, Colombia: Magisterio.
- Lenis, A., Osorio, D., & Herrera, P. (2011). *Estado del arte del uso de las tics en los procesos didácticos de enseñanza - aprendizaje de la educación física en las instituciones educativas de educación básica secundaria y media oficiales de la zona urbana de santa rosa de cabal.* Colombia: Universidad Católica de Pereira.
- Lorenzo, A., Rodríguez, J., & González, L. (2005). *Acercamiento Necesario a la Pedagogía General.* Obtenido de La Habana: Pueblo y Educación.: http://www.ecured.cu/Ense%C3%B1anza
- Marques Graells, P. (Rev. 2011). *El aprendizaje: Requisitos y factores. Operaciones cognitivas. Roles de los estudiantes.* Obtenido de peremarques.net: http://www.peremarques.net/actodidaprende3.htm
- Moodle. (Agosto de 2020). *Acerda de Moodle*. Obtenido de Docs Moodle: https://docs.moodle.org/all/es/Acerca\_de\_Moodle
- Ortega, K. (2008). *¿Qué son y cuáles son las teorías del aprendizaje?* Obtenido de Wordpress: https://werina2000.wordpress.com/2008/11/24/%C2%BFqueson-y-cualesson-
- Ospina, D. P. (2015). *¿Qué es un ambiente virtual de aprendizaje?* Obtenido de aprendeenlinea: https://aprendeenlinea.udea.edu.co/boa/contenidos.php/cee1c4c4045aded3 a9cecfbcdaf9d8db/144/1/contenido/
- PROPED. (2015). *Educación Presencial.* Obtenido de Educación Presencial PROPED:

http://educacionpresencialproped2015.blogspot.com/2015/07/educacionpresencial-definicion-

la.html#:~:text=La%20educaci%C3%B3n%20presencial%20o%20convenci onal,el%20desarrollo%20del%20proceso%20de

Rojas, F. (2005). Enfoques sobre el aprendizaje humano. *Psicología con aplicaciones en países de habla hispana.*

Sánchez, J. (Enero de 2016). *Conceptos, Ventajas y Desventajas de Moodle*. Obtenido de Moodle.org: https://moodle.org/mod/forum/discuss.php?d=325595

Sánchez, S., & Martínez, E. (2003). *El proceso de enseñanza-aprendizaje.* Obtenido de UHU España: http://www.uhu.es/cine.educacion/didactica/0014procesoaprendizaje.htm#El \_

Stockholm, A. (2003). *Teorías del aprendizaje, nuevo enfoque.* Santiago de Chile.

UAPA. (2017). *La educación a distancia: Conceptos y caracteristicas.* Obtenido de Educación Superior a Distancia Virtual: https://www.academia.edu/36552131/LA\_EDUCACI%C3%93N\_A\_DISTAN CIA\_CONCEPTOS\_Y\_CARACTER%C3%8DSTICAS\_UNIDAD\_I

UED, & Pérez Rojas, H. (2012). *Educación Presencial.* Obtenido de Aprendizaje Virtual: http://aprendizajevirtualhel.blogspot.com/p/educacionpresencial.html

- Videa R., R., & Flores, Z. (2021). *Entornos Virtuales de Aprendizaje y sus Metodologías.* Managua, Nicaragua: UNITEC.
- Zubiría, M., & Zubiría, J. (2009). *Fundamentos de Pedagogía Conceptual. En J. Riva Amella, Cómo estimular el aprendizaje.* Barcelona, España: Océano.

# **15. ANEXOS**

## Anexo #1: Resolución Aprobación del Proyecto de Grado UPOLI

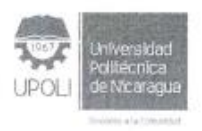

Escuela de Ingeniería

Managua, 26 de agosto 2020

Br. Roger Videa Ruiz Carnet No. 1210562 Egresado de la Carrera Ingeniería en Computación **Sus Manos** 

Estimado estudiante:

En reunión de Consejo Técnico de la Escuela realizada el día 19 de agosto/2020, donde se revisó su solicitud de aprobación de tema, para Proyecto de Grado: "Implementación de Moodle como plataforma de Entorno Virtual de Aprendizaje (EVA) para la empresa SYDICOM - ITSI"

Se le notifica lo siguiente: El tema ha sido aprobado, se recomienda el acompañamiento metodológico a la par del acompañamiento técnico y para ese fin se asigna a la MSc. Blanca Rodríguez, a quien debe contactar al correo ing.docente3@upoli.edu.ni, para recibir sus recomendaciones, para la entrega del Protocolo.

Sin más por el momento.

Whyen Esp. Martha Elena Mendo Secretaria AcadémicaPOEs deniería Secretaría Académica Escuela de Ingeniería

Vo. Bo. Ing. Sonia Guillen Granera Decana - Escuela de Ingeniería

 $Cc$ Archivo - Expediente

*Ilustración F: Aprobación del proyecto*

### Anexo #2: Propuesta de Proyecto de Grado autorizada por ITSI

15 de julio del 2020 Managua, Nicaragua

#### Propuesta de Implementación de Moodle como plataforma de Entorno Virtual de Aprendizaje (EVA) para el Instituto Tecnológico Superior Interamericano ITSI. Proyecto de Grado para Culminación de Estudio

Msc. Zeneyda Sotelo **Gerente General TTS1** 

Mi nombre es Róger Rafael Videa Ruiz, egresado de la carrera de Ingeniería en Computación de la Universidad Politécnica de Nicaragua, UPOLI.

Con el debido respeto que se merece su autoridad, expreso mi solicitud para implementar una herramienta educativa basada en plataforma Moodle como Entorno Virtual de Aprendizaje (EVA) para el Instituto Tecnológico Superior Interamericano (ITSI), que permita gestionar el desarrollo de los cursos que se imparten en su honorable instituto. como parte de mi proyecto de grado para culminación y defensa de mi carrera de estudio profesional.

De acuerdo con las orientaciones y el comunicado presentado por la Escuela de Ingeniería, facultad rectora de mi carrera en la universidad, se extiende la siguiente solicitud formal como parte del procedimiento de autorización de este proyecto de Culminación de Estudios de quien firma el presente, con el objetivo de presentar ante el consejo técnico la propuesta siguiente para posterior aprobación; delimitando la línea de investigación a proseguir para su desarrollo, compartiendo los detalles del mismo.

Tema delimitado: Implementación de Moodle como plataforma de Entorno Virtual de Aprendizaje (EVA) para el Instituto Tecnológico Superior Interamericano (ITSI).

Línea de investigación de la Escuela de Ingeniería-UPOLI:

- $\triangleright$  Tecnologías de Información
	- · Ingenieria Web
		- ← Educación en Línea (cLearning).

#### Justificación

El Instituto Tecnológico Superior Interamericano ITSI, es una empresa privada encargada de brindar los servicios de educación técnica por medio de cursos presenciales abiertos al público, cuya oferta académica se diversifica en las siguientes lineas estratégicas para su mercado meta: cursos administrativos, cursos de diseño gráfico y cursos de ciencias informáticas. Todos sus cursos desarrollados son certificados por el instituto y adscritos a INATEC.

Actualmente ITSI posee dos sucursales, sucursal Bello Horizonte y sucursal Altamira, siendo esta última su sede central.

Con la actual emergencia sanitaria del COVID-19, la baja afluencia de sus clientes regulares y aquellos logrados por convenios celebrados entre empresas públicas y privadas, ITSI requiere de la implementación de una plataforma

Propuesta de Proyecto de Grado

**September 1979** Página 1 de 2

Ilustración G:Autorización del proyecto de grado por ITSI

virtual de aprendizaje que permita, garantizar mayor accesibilidad del servicio a sus clientes actuales, reducir gastos operativos y brindar soluciones que logren impulsar una estabilidad financiera para conseguir atravesar los tiempos actuales y potenciar sus ingresos económicos.

Basado en lo anterior se propone la implementación de un Entorno Virtual de Aprendizaje (EVA), basado en MOODLE para el Instituto Tecnológico Superior Interamericano ITSI.

#### Objetivos

#### **Objetivo General**

> Implementar un Entorno Virtual de Aprendizaje (EVA) basado en Moodle como plataforma educativa virtual de ITSI.

#### **Objetivos Específicos**

- Garantizar los requerimientos y la implementación técnica óptima que permita la puesta en marcha del proyecto.
- Instalar y configurar en los servidores que designe el instituto para el EVA basado en Moodle con las configuraciones correspondientes.
- Capacitar al menos a dos colaboradores TIC del instituto en la administración del EVA de ITSI.
- √ Capacitar a facilitadores del instituto en la creación de oferta virtual mediante el uso del EVA de ITSI.

#### Tutor técnico del proyecto de grado:

← Lic. Róger Rafael Videa Araica

#### Egresado que presenta la solicitud formal de proyecto de grado:

Br. Roger Rafael Videa Ruiz Egresado de la carrera Ingeniería en Computación-UPOLI Carné: 1210562 Email: roger.videa94@gmail.com Móvil: 81942666

Adjunto: -Carta de egresado. -Hoja de Datos Personal. -Curriculo y soportes del tutor.

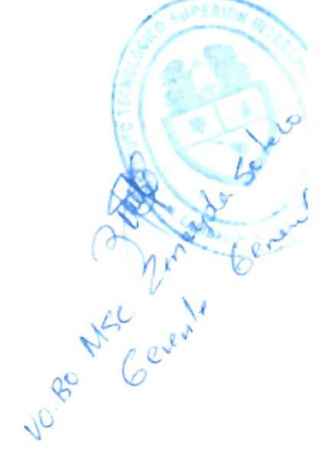

Propuesta de Proyecto de Grado

Página 2 de 2

Ilustración H: Autorización del proyecto de grado por ITSI -Parte 2

Anexo #3: Solicitud de requerimientos para implementación del proyecto Moodle ITSI

 $\bar{\nu}$ 

11 de septiembre 2020

 $\frac{1}{2}$ 

Msc. Zeneida Sotelo **Gerente General ITSI** Su oficina

SOLICITUD DE REQUERIMIENTOS PARA IMPLEMENTACIÓN DEL MOODLE ITSI

Por este medio se presenta la siguiente solicitud en función de presentar los requerimientos para el proyecto: "Implementación de la plataforma educativa Moodle en el Instituto Tecnológico Superior Interamericano del departamento de Managua.".

Requerimientos solicitados para autorización y gestión de las acciones propuestas:

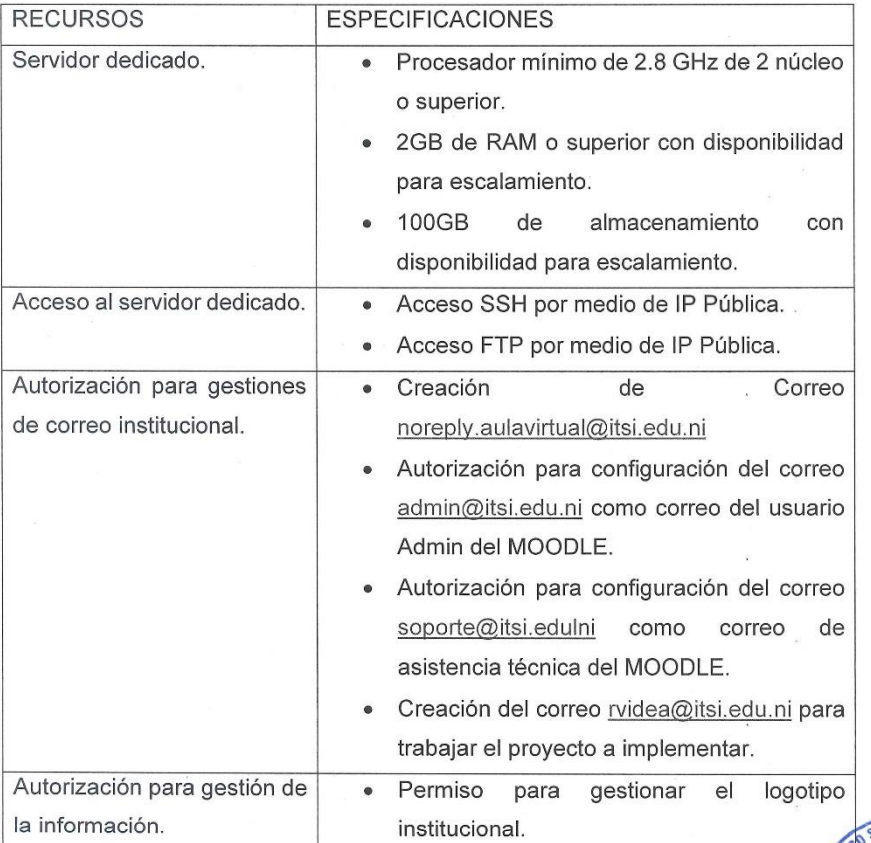

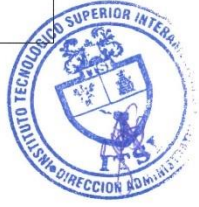

*Ilustración I: Solicitud de requerimientos parte 1*

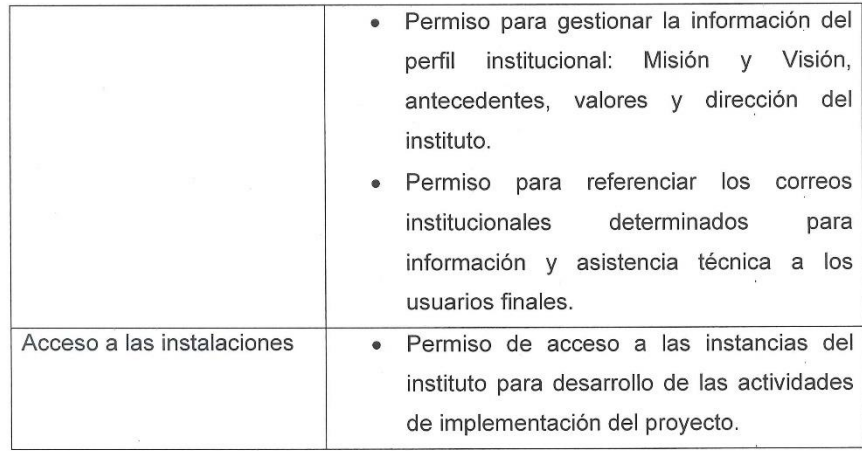

Atento a sus observaciones e instrucciones, quedo pendiente de su comunicación para el avance del proyecto.

Atte.:

 $\sqrt{t}$ 

Roger Rafael Videa Ruiz Correo: roger.videa94@gmail.com Móvil: 8194-2666

Cc.

-Lic. Roger Rafael Videa Araica - Tutor Técnico.

-Dirección Administrativa de ITSI.

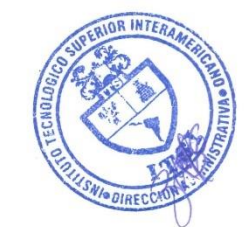

Ilustración J: Solicitud de requerimientos parte 2

## Anexo #4: Acta de resolución fase 1 del proyecto de implementación del Moodle ITSI

25 de septiembre 2020

Msc. Zeneida Sotelo **Gerente General ITSI** Su oficina

#### ACTA DE RESOLUCIÓN FASE 1 DEL PROYECTO DE IMPLEMENTACIÓN DEL MOODLE ITSI

Por este medio se presenta la siguiente acta, para dar conformidad a las acciones desarrolladas en la fase #1 del proyecto: "Implementación de la plataforma educativa Moodle en el Instituto Tecnológico Superior Interamericano".

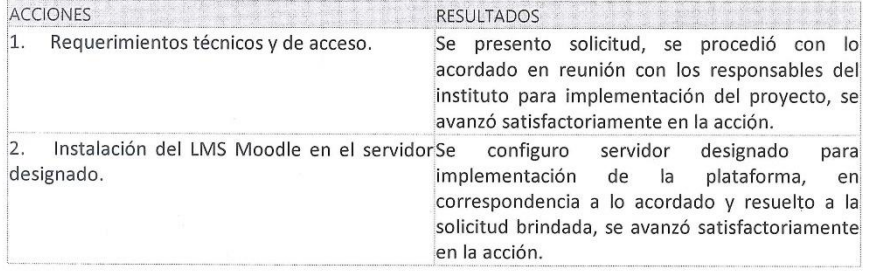

Las acciones propuestas en el cronograma de trabajo, que han sido alcanzadas, se proceden a entrega y recibido de la siguiente acta formal, para conservar como evidencia del avance en la implementación del proyecto, de igual forma continuar el proceso de acuerdo con las observaciones y diligencias requeridas.

Atte.:

Roger Rafael Videa Ruiz Correo: roger.videa94@gmail.com Móvil: 8194-2666

Cc.

-Lic. Roger Rafael Videa Araica - Tutor Técnico.

-Dirección Administrativa de ITSI.

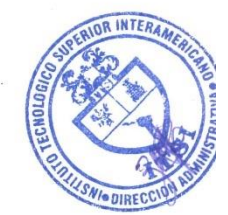

Ilustración K: Acta resolución fase 1

## Anexo #5: Acta de resolución fase 2 del proyecto de implementación del Moodle ITSI

16 de octubre 2020

Msc. Zeneida Sotelo **Gerente General ITSI** Su oficina ACTA DE RESOLUCIÓN FASE 2 DEL PROYECTO DE IMPLEMENTACIÓN DEL MOODLE ITSI

Por este medio se presenta la siguiente acta, para dar conformidad a las acciones desarrolladas en la fase #2 del proyecto: "Implementación de la plataforma educativa Moodle en el Instituto Tecnológico Superior Interamericano".

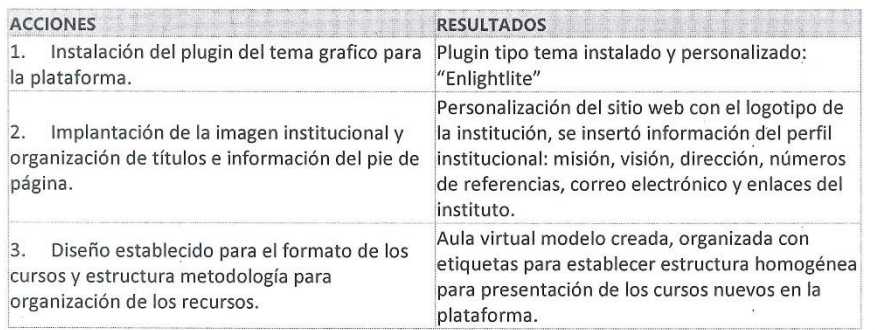

Además de las acciones propuestas en el cronograma de trabajo, que han sido alcanzadas, se estableció y presento los formatos para planificación académica que permitan un modelo recomendado para el diseño de los cursos virtuales o semipresenciales.

#### Formatos entregados:

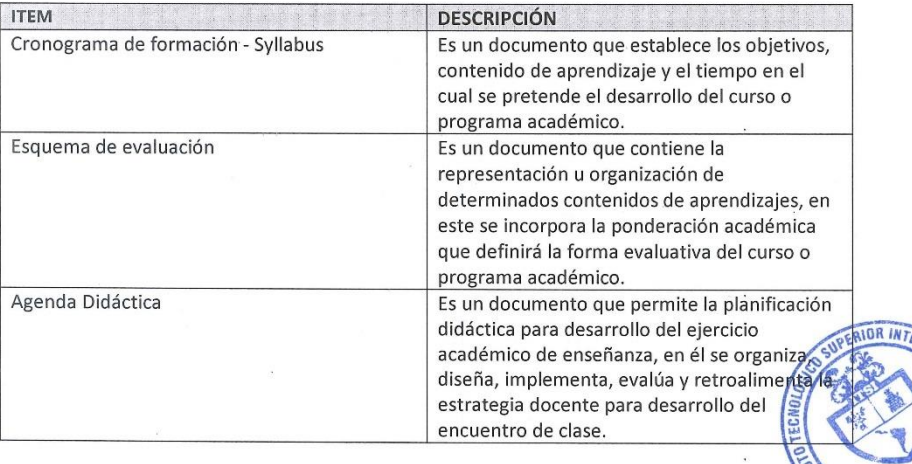

*Ilustración L: Acta resolución fase 2 - parte 1*

 $O$ IRECO

Se procede a la entrega y recibido de la siguiente acta formal, para conservar como evidencia del avance en la implementación del proyecto, de igual forma continuar el proceso de acuerdo con las observaciones y diligencias requeridas.

Atte.:

Roger Rafael Videa Ruiz Correo: roger.videa94@gmail.com Móvil: 8194-2666

Cc.

-Lic. Roger Rafael Videa Araica - Tutor Técnico.

-Dirección Administrativa de ITSI.

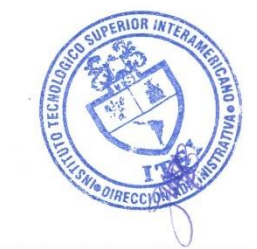

Ilustración M: Acta resolución fase 2 - parte 2

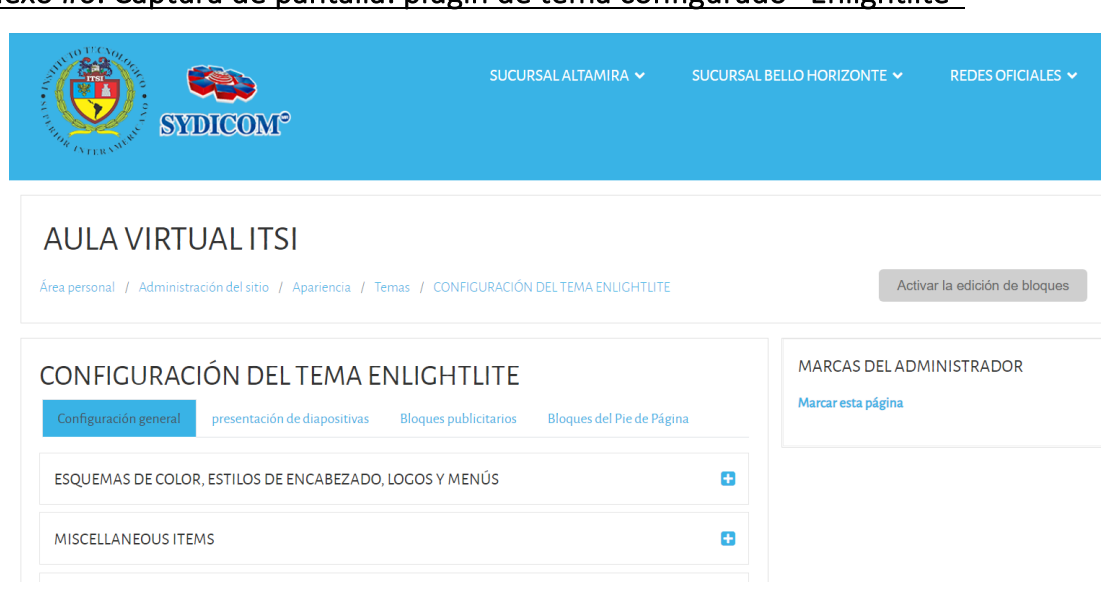

Anexo #6: Captura de pantalla: plugin de tema configurado "Enlightlite"

*Ilustración N: Plugin tema "Enlightlite"*

# Anexo #7: Captura de pantalla: Página principal del sitio Moodle ITSI

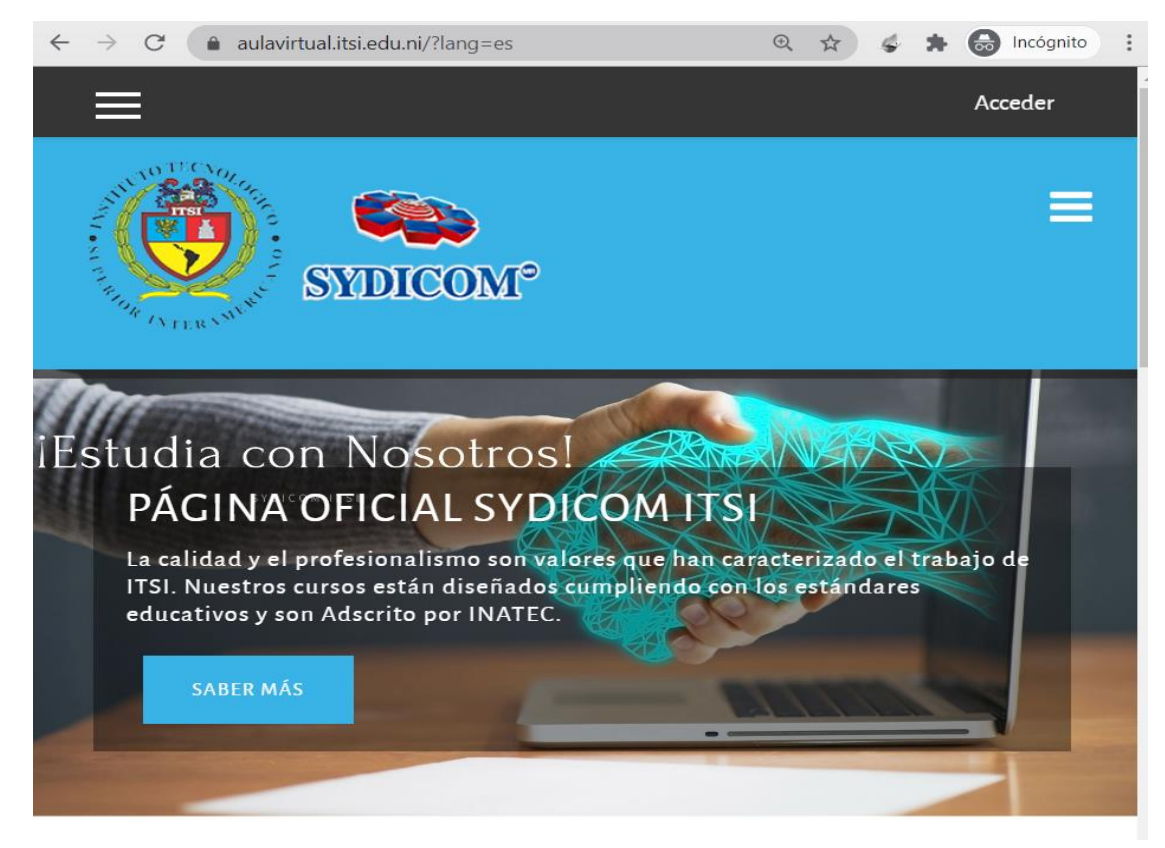

*Ilustración O: Página principal MOODLE ITSI*

# Anexo #8: Captura de pantalla: Introducción, Misión, Visión del instituto en el Moodle

## ITSI

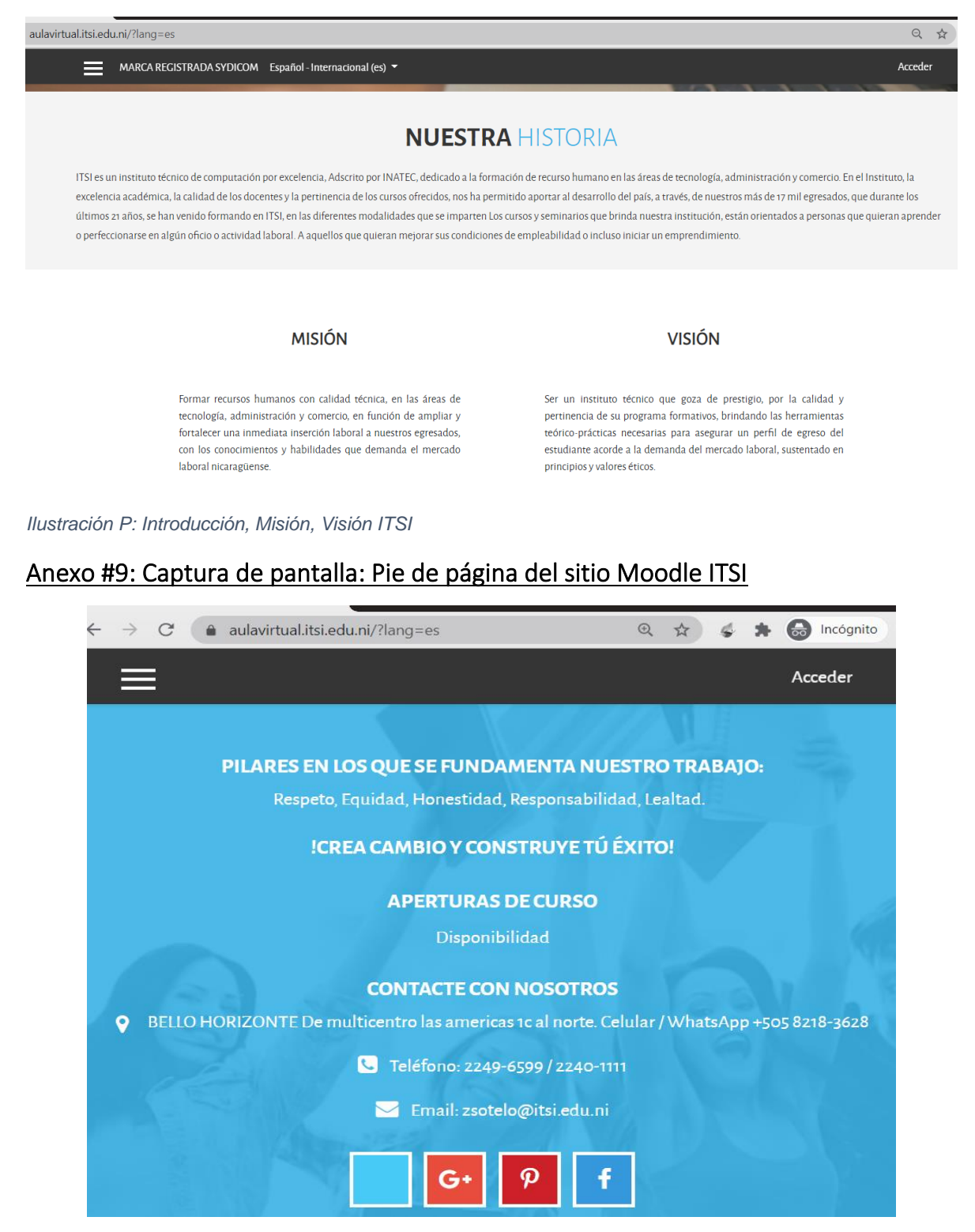

*Ilustración Q: Pie de página MOODLE ITSI*

# Anexo #10: Captura de pantalla: Aula virtual "MODELO ITSI"

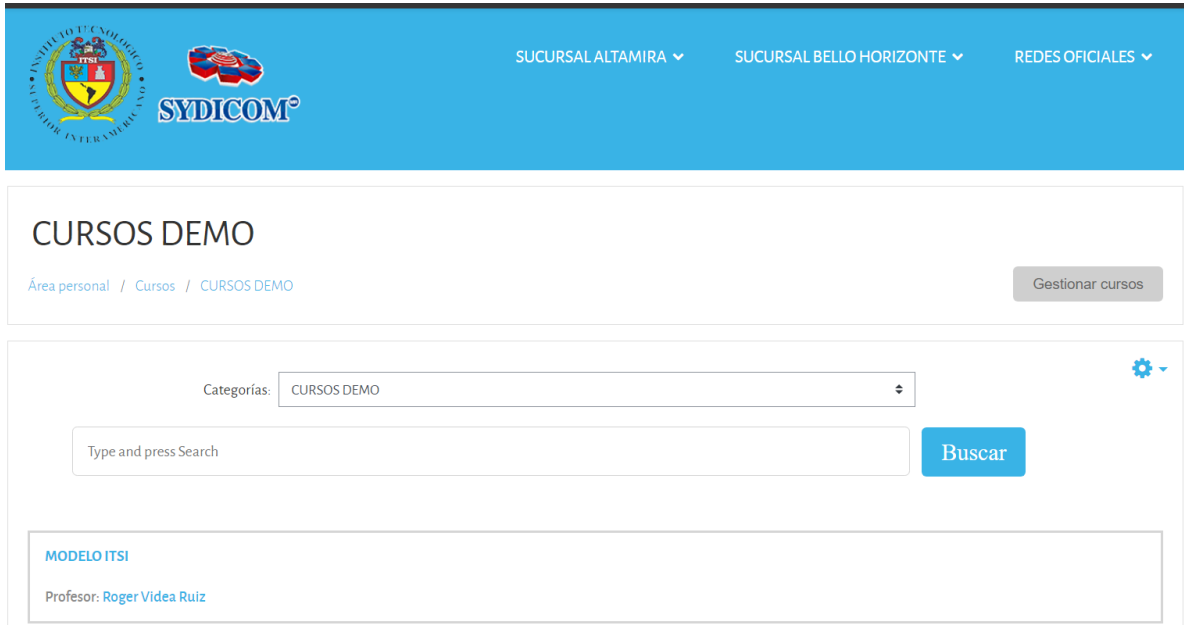

*Ilustración R: Curso "MODELO ITSI"*

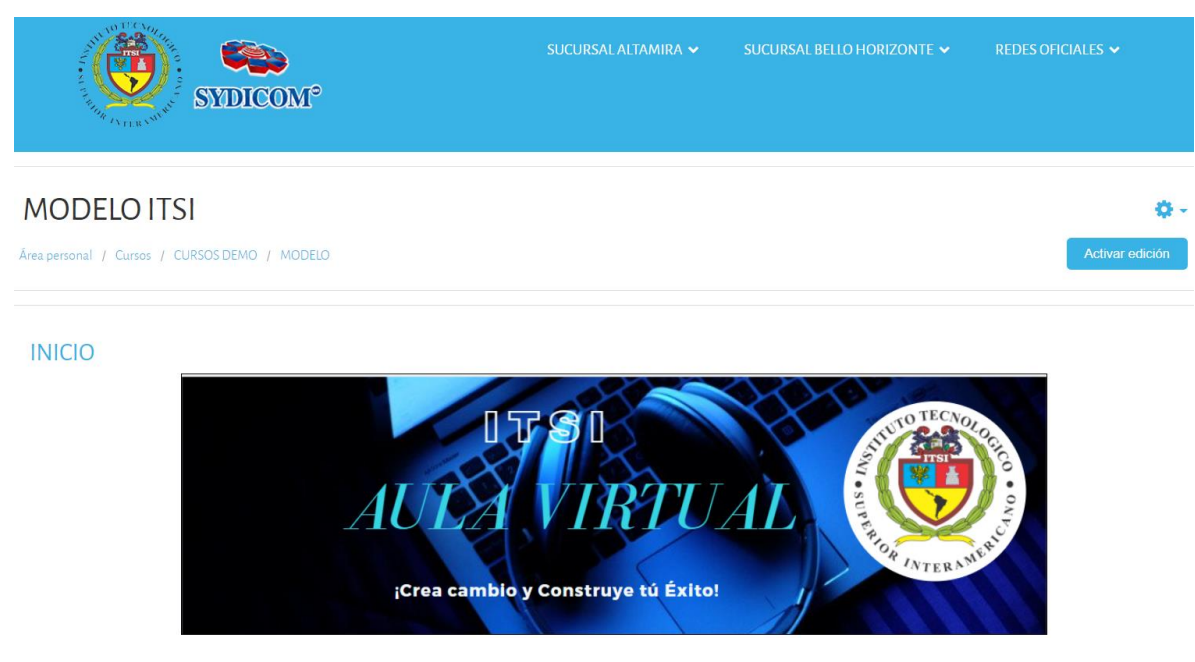

*Ilustración S: Encabezado del curso Modelo ITSI*

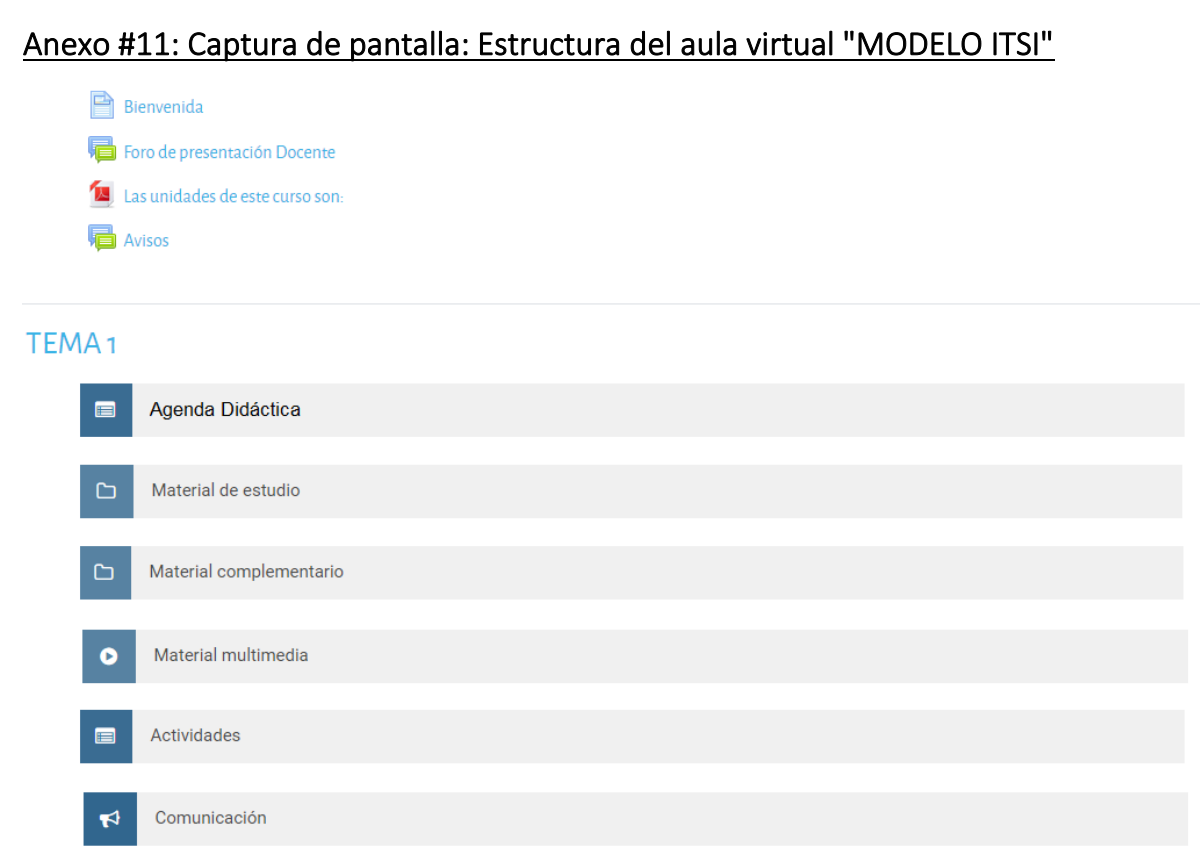

*Ilustración T: Estructura del aula Modelo ITSI*

 $\sqrt{2}$ 

## Anexo #12: Acta de resolución fase 3 del proyecto de implementación del Moodle ITSI

18 de noviembre 2020

Msc. Zeneida Sotelo **Gerente General ITSI** Su oficina ACTA DE RESOLUCIÓN FASE 3 DEL PROYECTO DE IMPLEMENTACIÓN DEL MOODLE ITSI

Por este medio se presenta la siguiente acta, para dar conformidad a las acciones desarrolladas en la fase #3 del proyecto: "Implementación de la plataforma educativa Moodle en el Instituto Tecnológico Superior Interamericano".

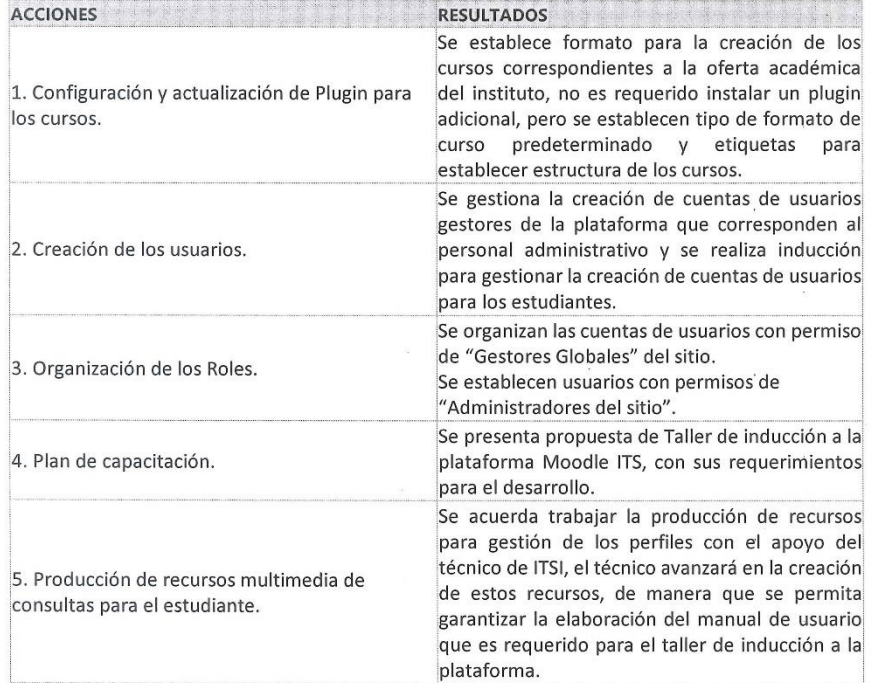

Dentro del periodo del desarrollo de esta fase, se ha procedido a realizar una inducción para gestión técnica de la plataforma al responsable de soporte técnico del instituto, esta acción ha permitido mayor aprovechamiento del tiempo para concluir las acciones propuestas en esta fase. Se realizo demostración para gestionar categorías, creaciones de cursos, asignaciones de roles y permisos de los usuarios, configuraciones avanzadas en los cursos y complementos de las extensiones de a plataforma.

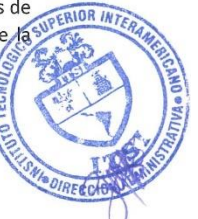

*Ilustración U: Acta resolución fase 3 - parte 1*

Se procede a la entrega y recibido de la siguiente acta formal, para conservar como evidencia del avance en la implementación del proyecto, de igual forma continuar el proceso de acuerdo con las observaciones y diligencias requeridas.

Atte.:

Roger Rafael Videa Ruiz Correo: roger.videa94@gmail.com Móvil: 8194-2666

Cc.

-Lic. Roger Rafael Videa Araica - Tutor Técnico.

-Dirección Administrativa de ITSI.

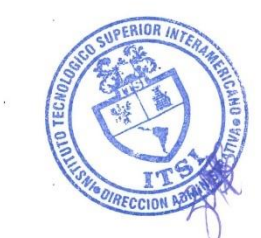

Ilustración V: Acta resolución fase 3 - parte 2
## Anexo #13: Captura de pantalla: Cursos y categorías

## **AULA VIRTUAL ITSI**

Área personal / Administración del sitio / Cursos / Administrar cursos y categorías / CURSOS DE BAJA BH

# **GESTIÓN DE CURSOS Y CATEGORÍAS**

|                             | Crear nueva categoría |                                                                   |  |                                                   |
|-----------------------------|-----------------------|-------------------------------------------------------------------|--|---------------------------------------------------|
| Sucursal Altamira           |                       |                                                                   |  | $\bullet$ $\bullet$ $\bullet$ $\bullet$ $\bullet$ |
| + Cursos Básicos ALT        |                       |                                                                   |  | $\bullet$ $\bullet$ $\bullet$ $\bullet$ $\bullet$ |
| + Cursos Administrativo ALT |                       | $\bullet \bullet \bullet \bullet \bullet \bullet \bullet \bullet$ |  |                                                   |
| + Cursos Especializados ALT |                       |                                                                   |  | ◎ 个章→ ○彦                                          |
| Sucursal Bello Horizonte    |                       |                                                                   |  | $\bullet$ 1 $\bullet$ 1 $\bullet$ 1 $\bullet$     |
| + Cursos Básicos BH         |                       |                                                                   |  | $\bullet \bullet \bullet \bullet \bullet \bullet$ |
| + Cursos Administrativo BH  |                       | $\bullet$ $\bullet$ $\bullet$ $\bullet$ $\bullet$ $\bullet$       |  |                                                   |
| + Cursos Especializados BH  |                       |                                                                   |  | ◎ 个春▼ ○彦                                          |

*Ilustración W: Categorías del Aula Virtual ITSI*

 $\overline{\phantom{a}}$ 

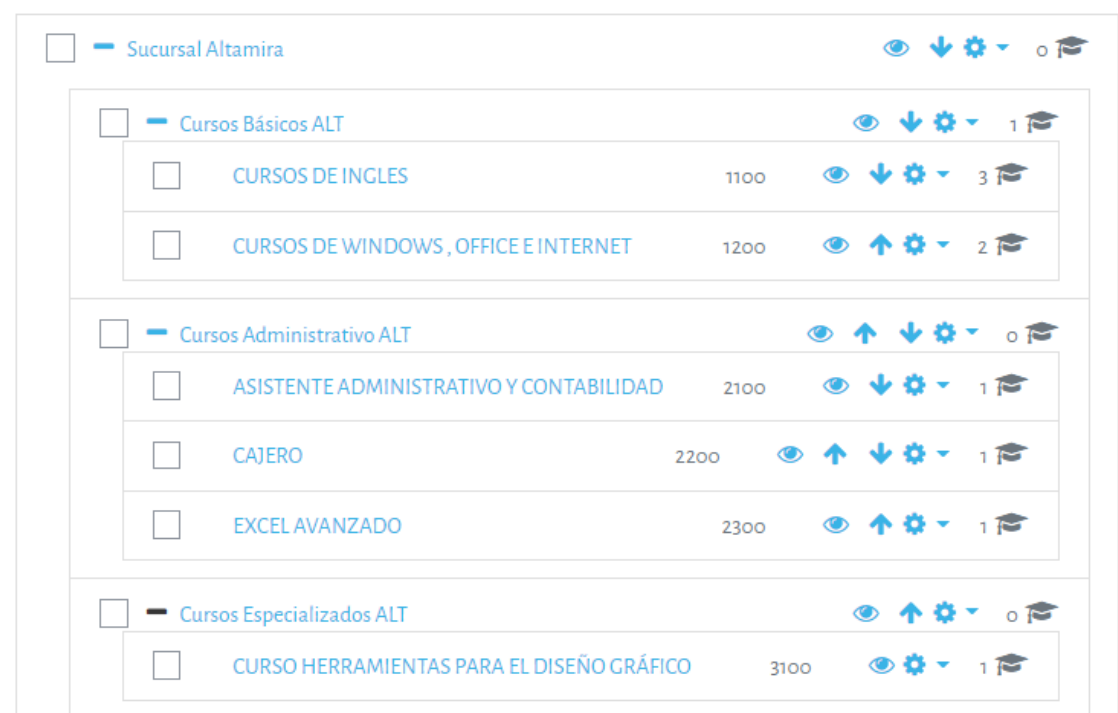

#### *Ilustración X: Cursos de la Sucursal Altamira*

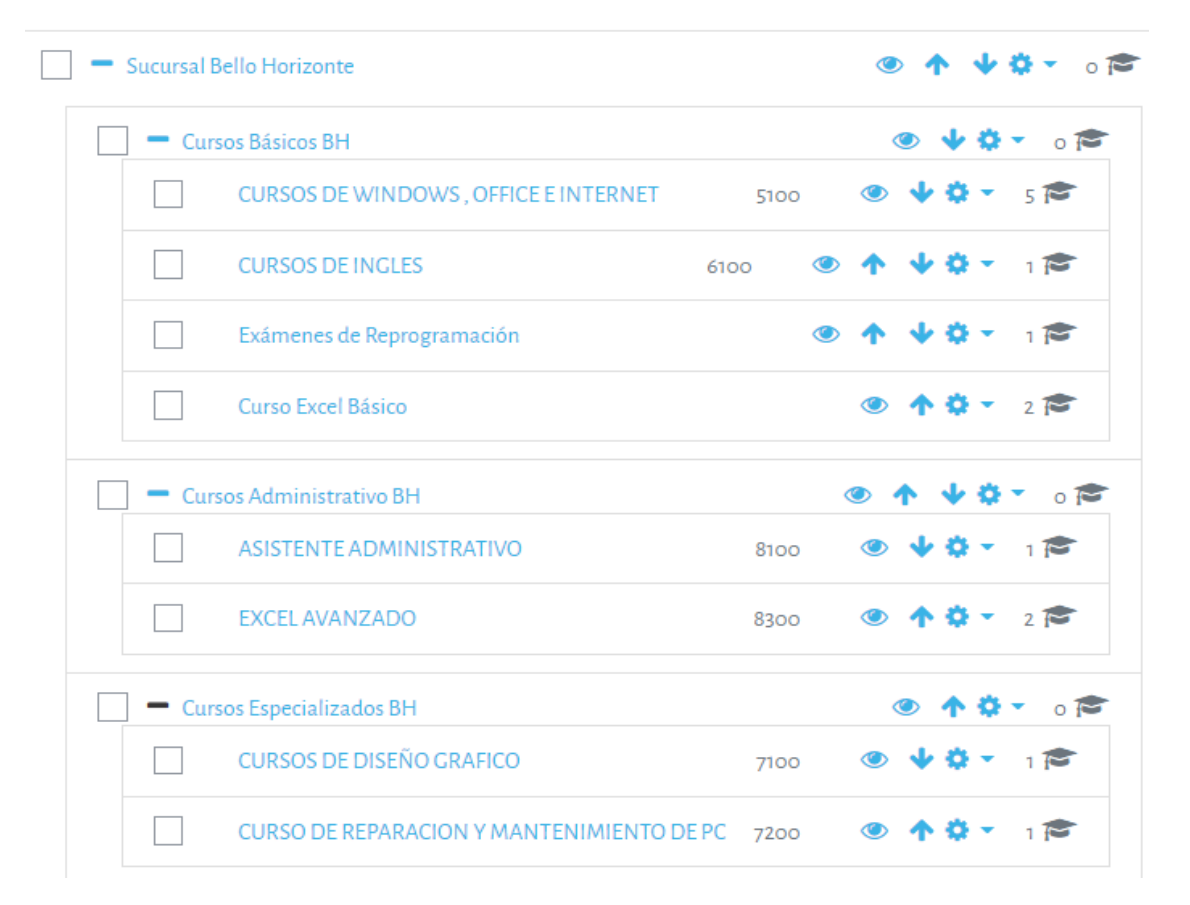

*Ilustración Y: Cursos de la Sucursal Bello Horizonte*

# Anexo #14: Captura de pantalla: Cuentas de usuarios con permisos de gestores

## globales

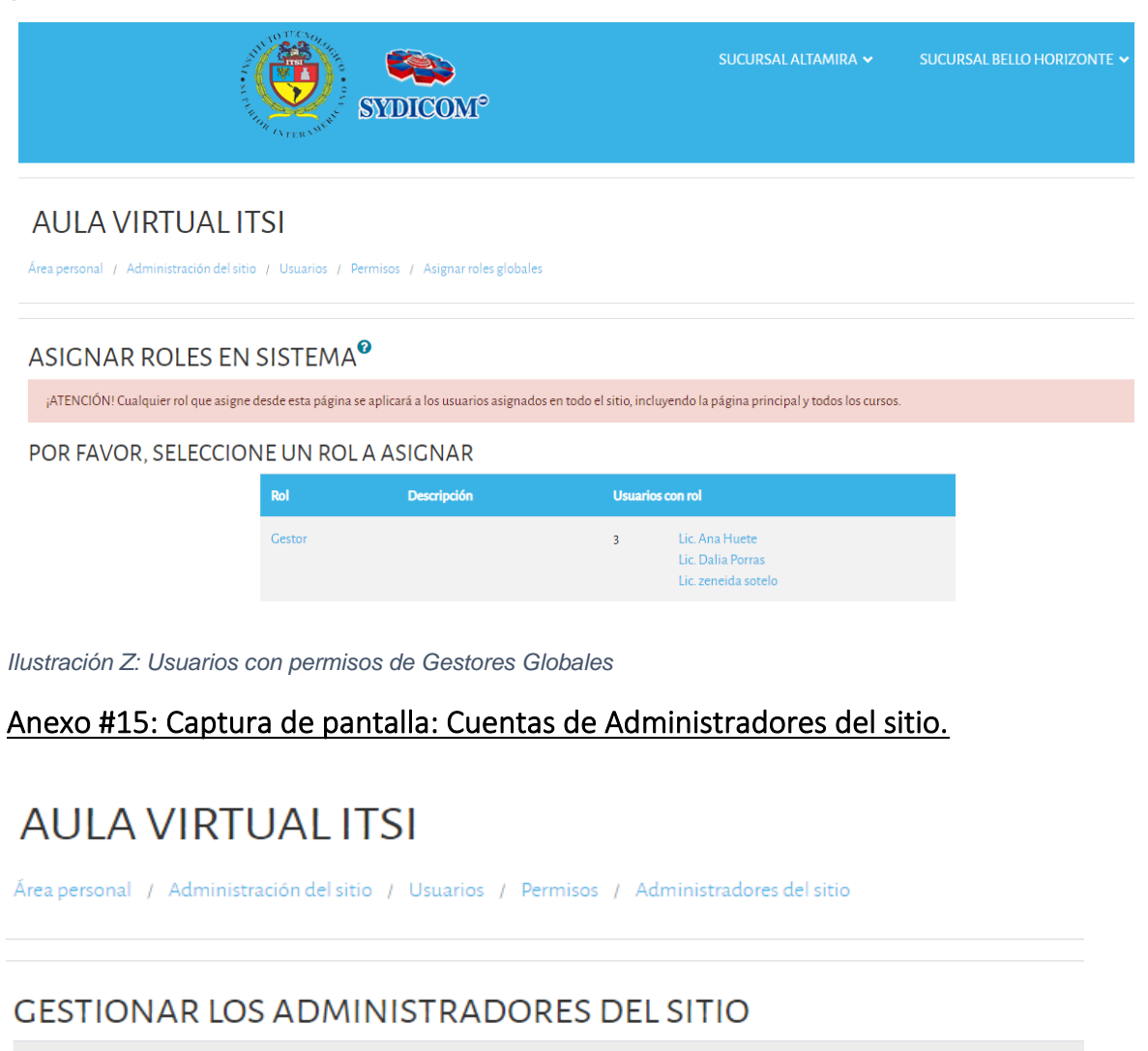

Administradores actuales del sitio

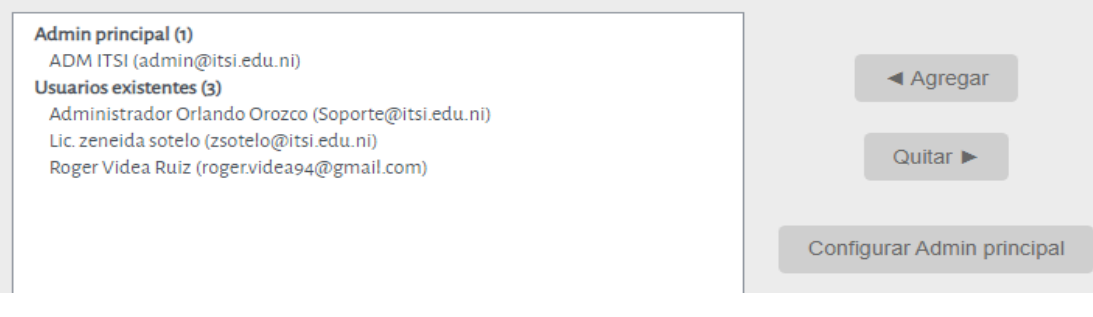

*Ilustración AA: Administradores del sitio*

## Anexo #16: Propuesta del taller de inducción a la plataforma Moodle ITSI

6 de noviembre 2020

Msc. Zeneida Sotelo **Gerente General ITSI** Su oficina

#### Propuesta del Taller de Inducción a la Plataforma MOODLE ITSI

Por este medio se presenta la siguiente solicitud en función de presentar propuesta del taller de inducción a la plataforma MOODLE ITSI para el proyecto: "Implementación de la plataforma educativa Moodle en el Instituto Tecnológico Superior Interamericano del departamento de Managua.".

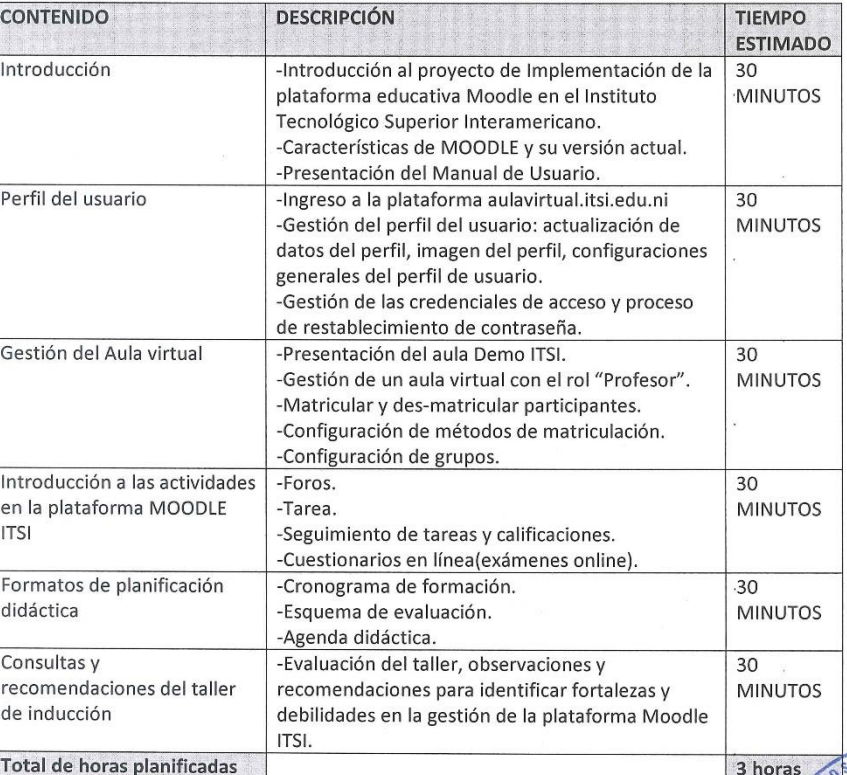

Contenido:

*Ilustración BB: Propuesta Taller Moodle ITSI - Parte 1*

#### Requerimientos del Taller:

- Acceso a la plataforma Moodle ITSI.  $1)$
- $2)$ Cada participante debe tener acceso al Aula Virtual individual, con rol de profesor con derechos de edición.
- $3)$ Facilitador del Taller debe tener acceso a las Aulas Virtuales de los participantes con rol de profesor con derechos de edición.
- $4)$ Los participantes deben estar presentes durante el tiempo estimado del taller.
- $5)$ El facilitador debe contar con equipo de cómputo, cámara web, micrófonos y acceso a la plataforma para realizar demostraciones y aclaraciones oportunas durante el evento.
- $6)$ Cada participante debe contar con equipo de cómputo, cámara web, micrófonos y acceso a la plataforma para realizar demostraciones y aclaraciones oportunas durante el evento.

Metodología por implementar en el Taller:

- El desarrollo del taller se pretende por medio de plataforma Zoom en una sesión de  $1)$ videoconferencia con todos los participantes.
- $2)$ Previo al Taller se crearán las cuentas de usuario y se validará que cada uno tenga acceso al aula virtual del Moodle ITSI, se recomienda crear Aulas Virtuales con el primer nombre y apellido del participante para su fácil identificación.
- $3)$ Los participantes deben tener rol de profesor con derechos de edición en su Aula Virtual que se le creará.
- $4)$ Deberá darse acceso al facilitador a cada aula de los participantes con el rol de profesor con derechos de edición.
- Se realizará convocatoria a los participantes al menos con una semana de anticipación,  $5)$ para asegurar participación en tiempo y forma.
- $6)$ Se realizará demostraciones para facilitar el proceso de aprendizaje, posteriormente el participante deberá realizar las orientaciones del facilitador utilizando sus propios recursos (documentos, imágenes, entre otros), o bien recursos de prueba compartidos por el facilitador.
- $7)$ Al finalizar el Taller se realizará la valoración de este y se propondrá facilitar sesiones de trabajo individuales con los docentes que desconozcan la herramienta.

Atento a sus observaciones e instrucciones, quedo suscrito a su comunicación para el avance del proyecto.

Atte.:

Roger Rafael Videa Ruiz Correo: roger.videa94@gmail.com Móvil: 8194-2666

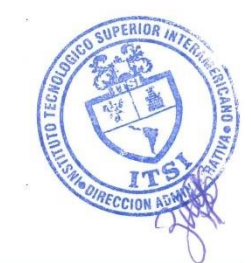

Cc.

-Lic. Roger Rafael Videa Araica - Tutor Técnico. -Dirección Administrativa de ITSI.

Ilustración CC: Propuesta Taller Moodle ITSI - Parte 2

### Anexo #17: Acta de resolución fase 4 del proyecto de implementación del Moodle ITSI

10 de enero 2021

Msc. Zeneida Sotelo **Gerente General ITSI** Su oficina

#### ACTA DE RESOLUCIÓN FASE 4 DEL PROYECTO DE IMPLEMENTACIÓN DEL MOODLE ITSI

Por este medio se presenta la siguiente acta, para dar conformidad a las acciones desarrolladas en la fase #4 del proyecto: "Implementación de la plataforma educativa Moodle en el Instituto Tecnológico Superior Interamericano".

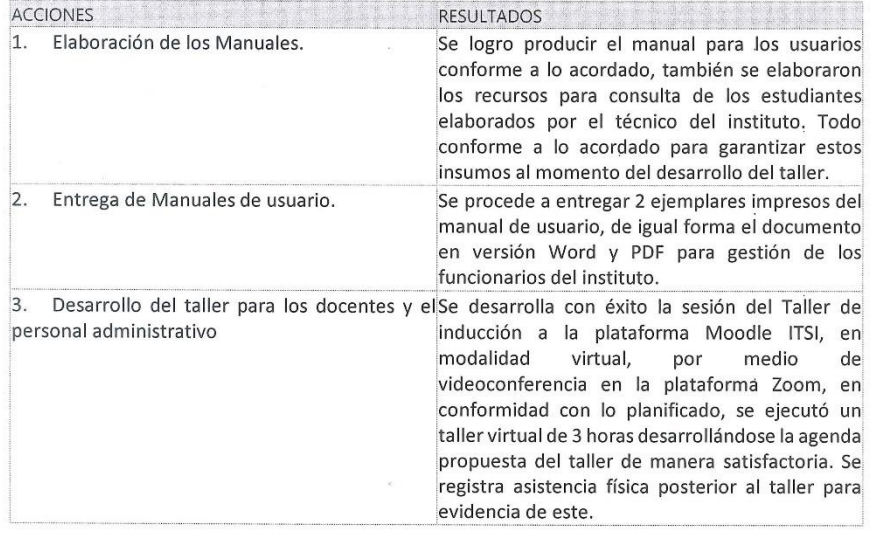

Con el desarrollo de las acciones propuestas en esta 4ta fase y final, se logra la implementación de la plataforma, la capacitación del personal administrativo y académico, empezando también hacer uso del Entorno Virtual de Aprendizaje basado en Moodle, denominado Aula Virtual del Instituto Tecnológico Superior Interamericano (ITSI) por parte de todos los estudiantes.

En función de brindar una recomendación importante, se comparte que de manera oportuna, los docentes, así como los funcionarios administrativos deberán primeramente leer el manual de usuario, para posterior desarrollar mayor práctica en el uso de la plataforma, principalmente para gestionar las actividades de aprendizaje que posee la plataforma, de manera que logren el máximo aprovechamiento de esta herramienta, más ante la situación actual de alerta sanitaria de ordens mundial que estamos viviendo, se puede lograr un gran aprovechamiento de este nuevo espacio de interacción con el que cuenta el instituto.

*Ilustración DD: Acta resolución fase 4 - Parte 1*

ERIOR

Las acciones propuestas en el cronograma de trabajo han sido alcanzadas, se proceden a entrega y recibido de la siguiente acta formal, para conservar como evidencia el avance y finalización de las fases en la implementación del proyecto, de igual forma concluir el proceso de acuerdo con las observaciones y diligencias requeridas.

Agradeciendo de antemano el apoyo brindado por la dirección administrativa del Instituto Tecnológico Superior Interamericano, quedo suscrito a sus comunicaciones.

Atte.:

Roger Rafael Videa Ruiz Correo: roger.videa94@gmail.com Móvil: 8194-2666

Cc.

-Lic. Roger Rafael Videa Araica - Tutor Técnico.

-Dirección Administrativa de ITSI.

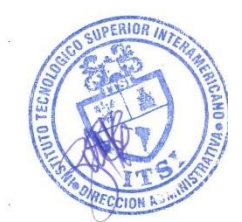

Ilustración EE: Acta resolución fase 4 - Parte 2

Anexo #18: Fotografía entrega del manual de usuario a la Dirección Administrativa de

**ITSI** 

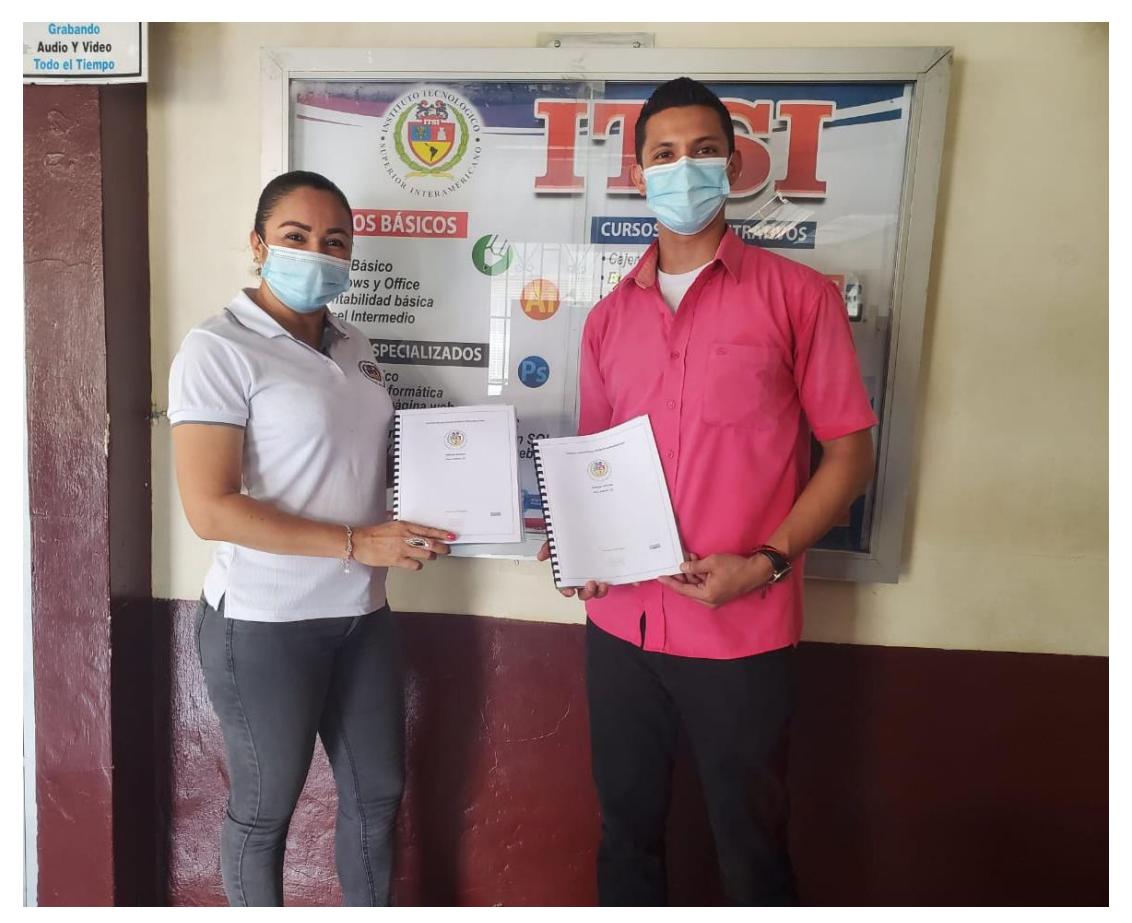

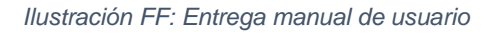

## Anexo #19: Asistencia al Taller de Inducción del Moodle ITSI

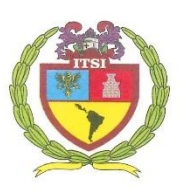

 $\overline{1}$ 

## Instituto Tecnológico Superior Interamericano

TALLER INDUCCION AL ENTORNO VIRTUAL DE APRENDIZAJE AULA VIRTUAL ITSI MEMORIA DE ASISTENCIA PLATAFORMA ZOOM  ${\tt FACTIITADOR}$ 

Facilitador : Roger Rafael Videa Ruiz | Fecha: 16 / DIC / 2020

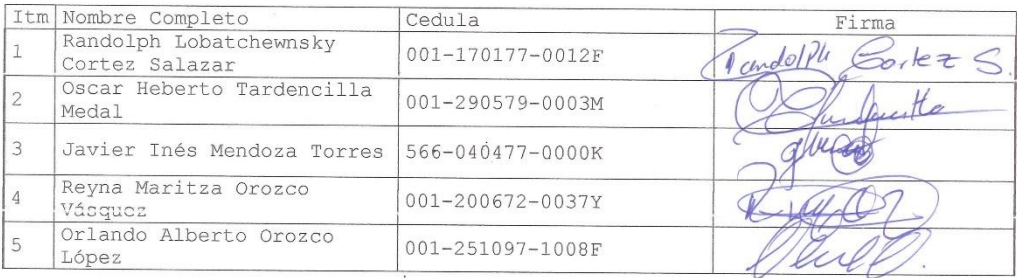

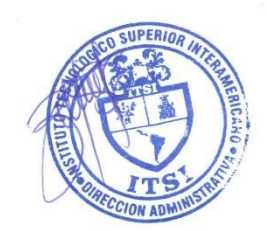

Bello Horizonte, Multicentro Las Américas 1c. al norte. Tel.: 2249-6599 / 2240-1111

*Ilustración GG: Asistencia Taller MOODLE ITSI*

## Anexo #20: Captura de pantalla: Sesión Zoom desarrollada del Taller de Inducción al

## Moodle ITSI

| ە                                                    | INSTITUCIÓN - Institux   2 01-AGENDA DIDÁCIX   2 4-V-ITSI: Todos los c x   2 4-V-ITSI: Todos los c x   2 4-V-ITSI: Todos los c x   2 4-V-ITSI: Todos los c x   2 4-V-ITSI: Todos los c x   2 4-V-ITSI: Todos los c x   2 4-X-I<br>aulavirtual.itsi.edu.ni/course/view.php?id=9&notifyeditingon=1 |                                                                                  | Ξ<br>$^{+}$<br>☆                                  |
|------------------------------------------------------|----------------------------------------------------------------------------------------------------|----------------------------------------------------------------------------------|---------------------------------------------------|
|                                                      |                                                                                                    |                                                                                  |                                                   |
| $\times$                                             | MARCA REGISTRADA SYDICOM                                                                                                    |                                                                                  | $\bullet$ DOCENTEITSI $\bullet$ $\check{\bullet}$ |
| <b>C.D.E.B ITSI</b>                                  | ESC PARA CANCELAR, ENTER PARA FINALIZAR<br>INTRODUCCION A LA INTERFAZ DE EXCE                                                                                                    | Editar <b>v</b>                                                                  |                                                   |
| <b>Participantes</b>                                 | ⊕<br>Agenda Didáctica<br>$\blacksquare$                                                                                                    | $\mathbb{Q}$<br>Editar •                                                         |                                                   |
| <b>U</b> Insignias                                   | AGENDA DIDÁCTICA #1<br>⊕                                                                                                    | Editar <sup>*</sup>                                                              |                                                   |
| Competencias                                         | ÷<br>Material de estudio                                                                                                    | Editar •                                                                         |                                                   |
| <b>EE</b> Calificaciones                             | $\ddot{\text{}}$<br>Guia de inicio rápido Excel 2016<br>ъ                                                                                                    | Editar <sup>*</sup>                                                              |                                                   |
| $D$ INICIO                                           | 4<br>Euia Autoformativa Conociendo la Interfaz de Excel                                                                                                    | Editar <b>v</b>                                                                  |                                                   |
| $\Box$ UNIDAD I -                                    | $\ddot{\text{}}$<br>REM Conociendo Elementos de la Interfaz de Excel /                                                                                                    | Editar $\sim$ $\approx$                                                          |                                                   |
| <b>INTRODUCCION A LA</b><br><b>INTERFAZ DE EXCEL</b> | 4<br>Material complementario                                                                                                    | Editar -                                                                         |                                                   |
| <b>Co</b> Área personal                              | $\ddot{\textbf{r}}$<br>Caso Práctico Elaborar un Archivo de Excel /<br>+<br>X Un Breve recorrido por Excel 2016                                                                                                    | Editar <b>v</b><br>Editar <sup>*</sup>                                           |                                                   |
| nicio del sitio                                      | ÷<br>Material multimedia<br>$\bullet$                                                                                                    | Editar <sup>*</sup>                                                              |                                                   |
| tt Calendario                                        | 4<br>Videotutoriales del Docente                                                                                                    | Editar <sup>y</sup>                                                              |                                                   |
| Archivos privados                                    | ÷<br>$\blacksquare$<br>Actividades                                                                                                    | Editar <b>v</b>                                                                  |                                                   |
| Banco de contenido                                   | 4<br>Cuestionario Comandos de Excel &                                                                                                    | Editar $\overline{\phantom{a}}$                                                  |                                                   |
| Mis cursos                                           | $\ddot{\text{}}$<br>Entrega Caso Práctico Elaborar un Archivo de Excel /                                                                                                    | Editar $\rightarrow$ $\triangle$                                                 |                                                   |
| ÷<br>$O$ $\Box$<br>◎ 崮<br>$\bullet$<br>商             | Cuía Autoformativa Conociendo la Interfaz de Evi<br>$\bullet$<br>W.<br><b>PB</b><br>$\bullet$                                                                                                    | $F_{\text{ditar}}$ $\rightarrow$ $\beta$<br>$\bullet$<br>$\bullet$<br>$\sqrt{2}$ | △ 卷 1 日 1 16 后 10) 15:06 □                        |

*Ilustración HH:Captura del taller desarrollado, imagen 1.*

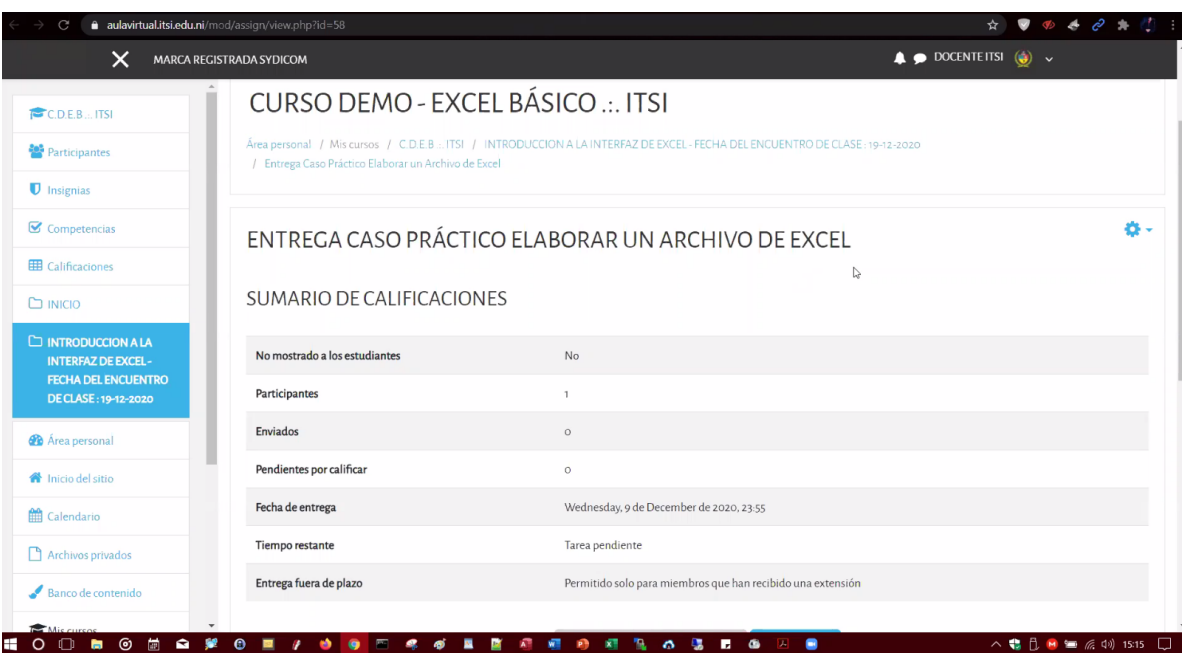

*Ilustración II: Captura del taller desarrollado, imagen 2.*

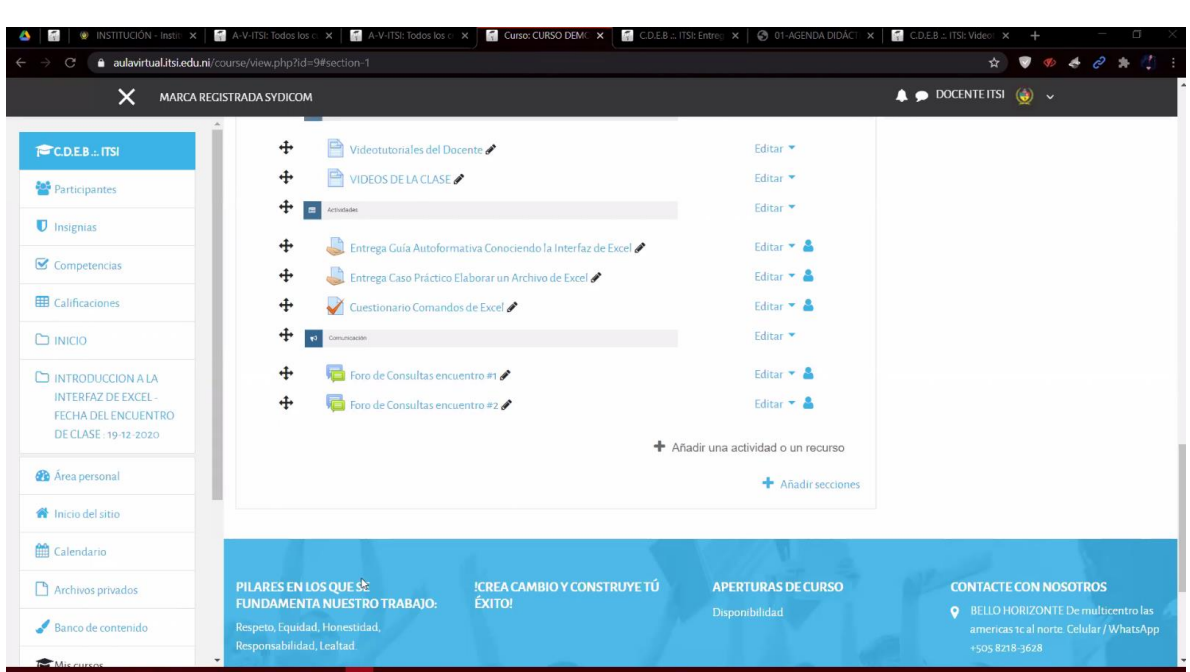

*Ilustración JJ: Captura del taller desarrollad, imagen 3.*

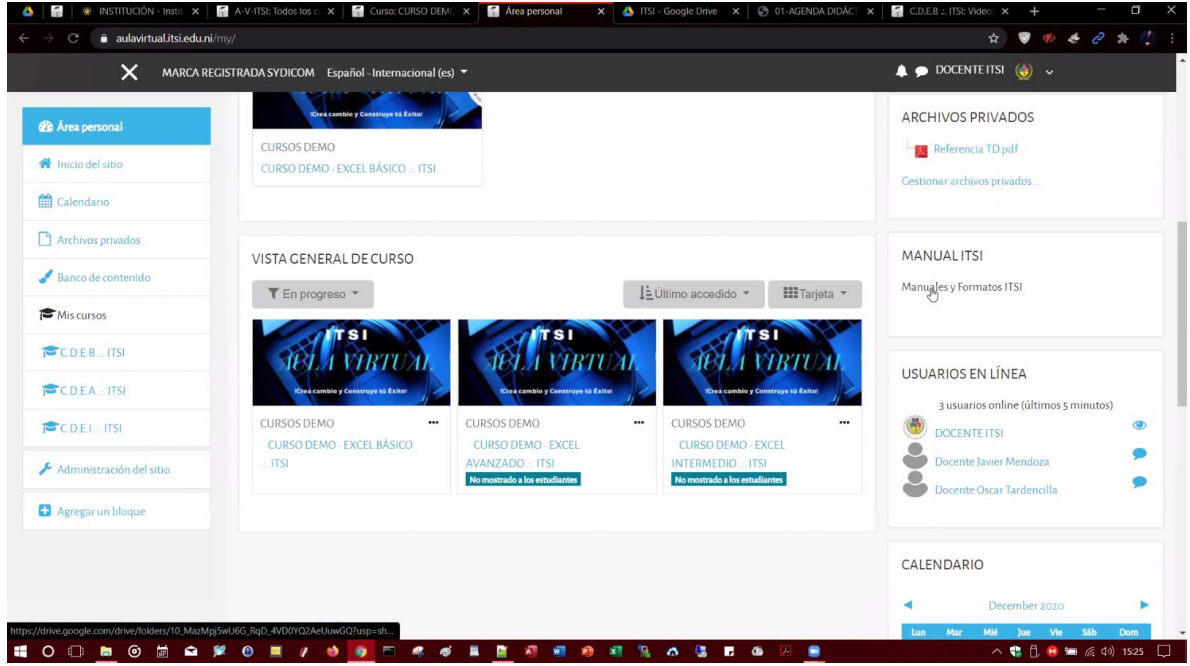

*Ilustración KK: Captura del taller desarrollado, imagen 4.*

 $\sqrt{2}$